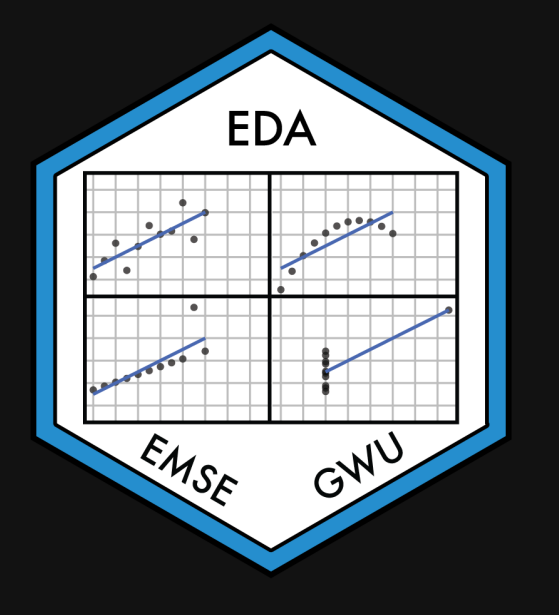

# Week 6: *Amount & Proportion*

EMSE 4575: Exploratory Data Analysis

**2** John Paul Helveston

**苗 February 17, 2021** 

**Tip of the week** The fcuk package

## The fcuk package

Error message **without** the fcuk package:

maen( $c(1, 2, 3, 4, 5)$ )

Error in maen( $c(1, 2, 3, 4, 5)$ ) : could not find function "maen"

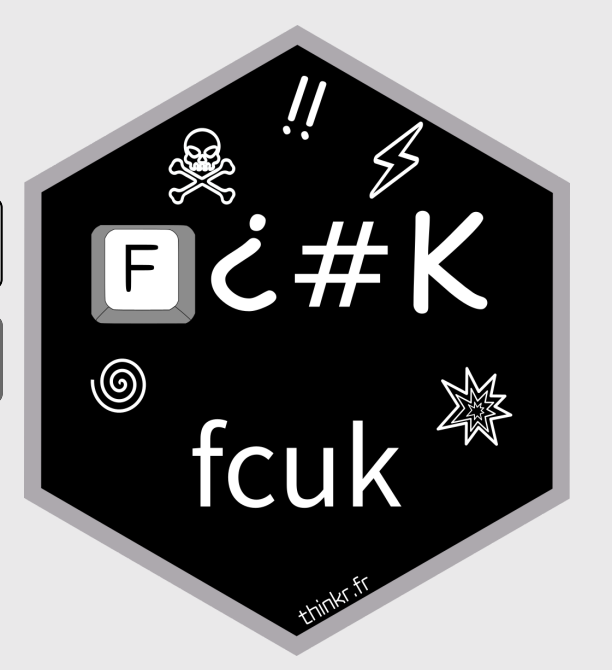

## The fcuk package

Error message **without** the fcuk package:

 $mean(c(1, 2, 3, 4, 5))$ 

Error in maen( $c(1, 2, 3, 4, 5)$ ) : could not find function "maen"

Error message **with** the fcuk package:

**library**(fcuk)

 $mean(c(1, 2, 3, 4, 5))$ 

Error in maen( $c(1, 2, 3, 4, 5)$ ) : could not find function "maen"

Did you mean : mean or rename ?

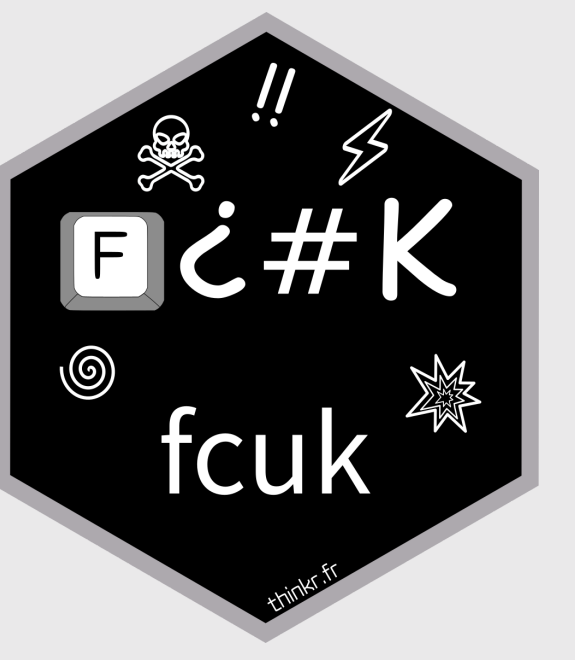

## The fcuk package

Install:

install.packages("fcuk")

Automatically load:

fcuk::add\_fcuk\_to\_rprofile()

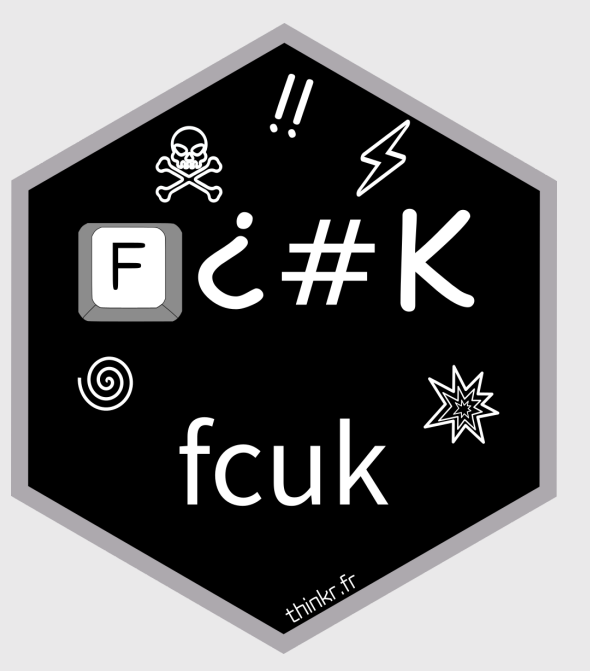

# Tidy data review

# Tidy data

Tidy data follows the following three rules:

- Each variable has its own column
- Each observation has its own row
- Each **value** has its own cell

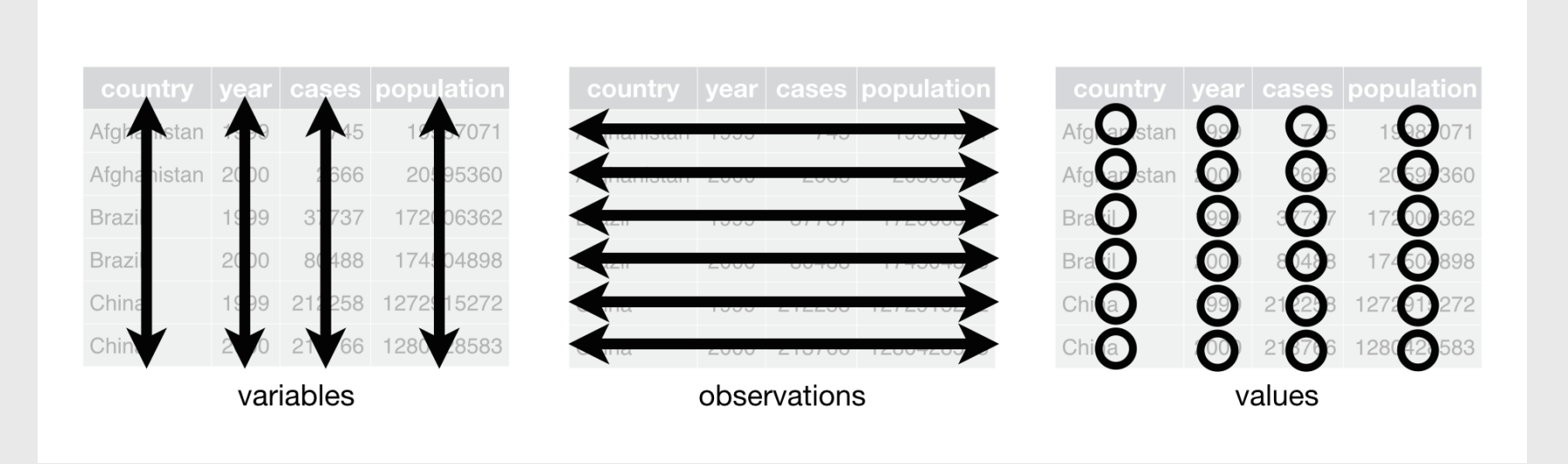

# Next projects due:

- Mini [project](https://eda.seas.gwu.edu/2021-Spring/a-mini-project-2.html) 2: Redesign (Due 03/09)
- Project [proposal](https://eda.seas.gwu.edu/2021-Spring/a-project.html#Proposal) (Due 03/12)

### Today's data

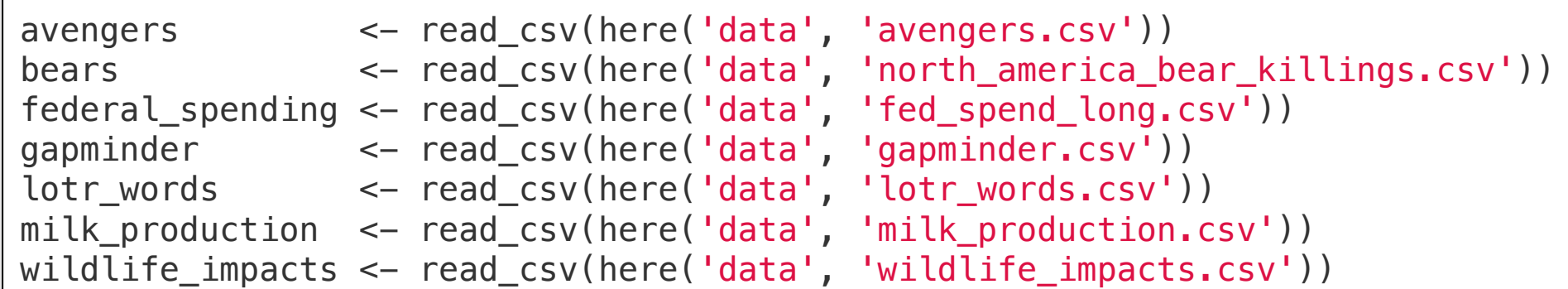

### New packages

install.packages("waffle")

# **Week 6: Amounts & Proportions**

- 1. Manipulating factors
- 2. Graphing amounts

BREAK

3. Graphing proportions

# **Week 6: Amounts & Proportions**

- 1. Manipulating factors
- 2. Graphing amounts

## BREAK

3. Graphing proportions

# Sorting in ggplot is done by reordering factors

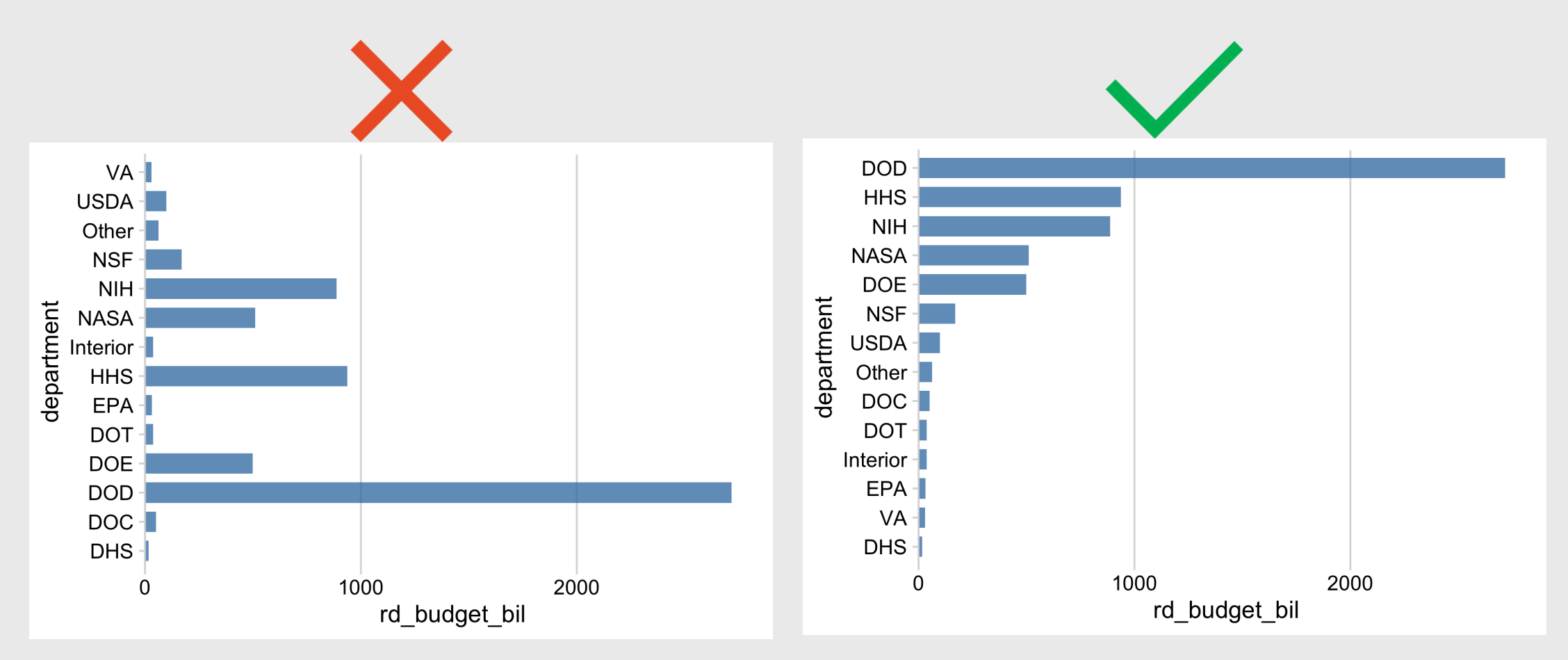

### Two ways to sort

### **Method 1:** Use reorder() inside aesthetic mapping

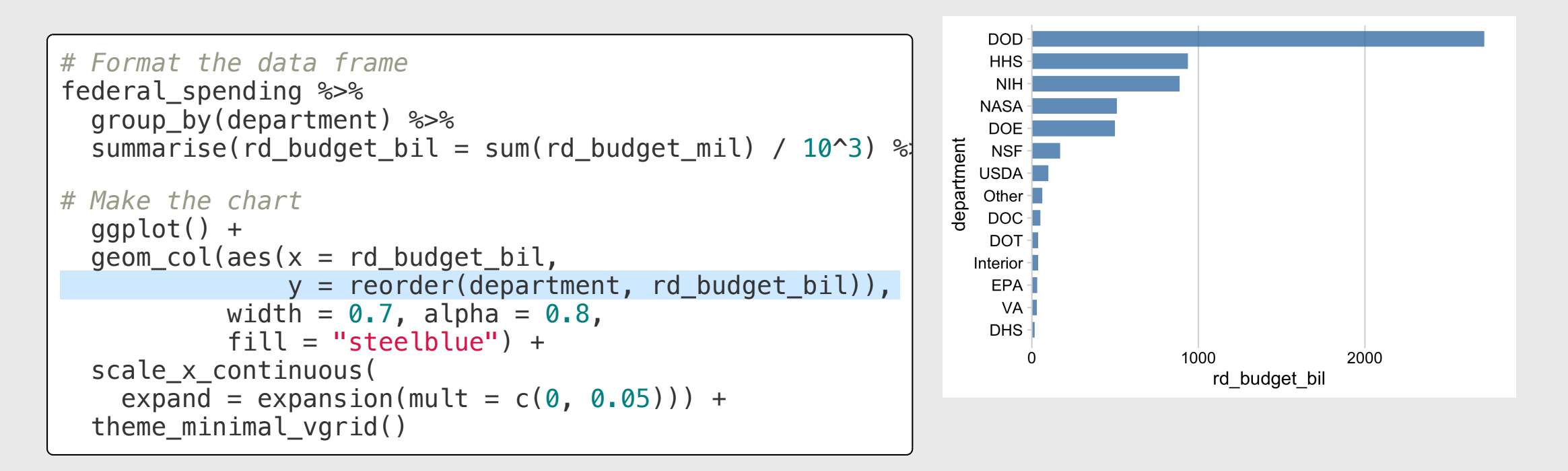

### Two ways to sort

### **Method 2:** Use fct reorder() when formatting the data frame

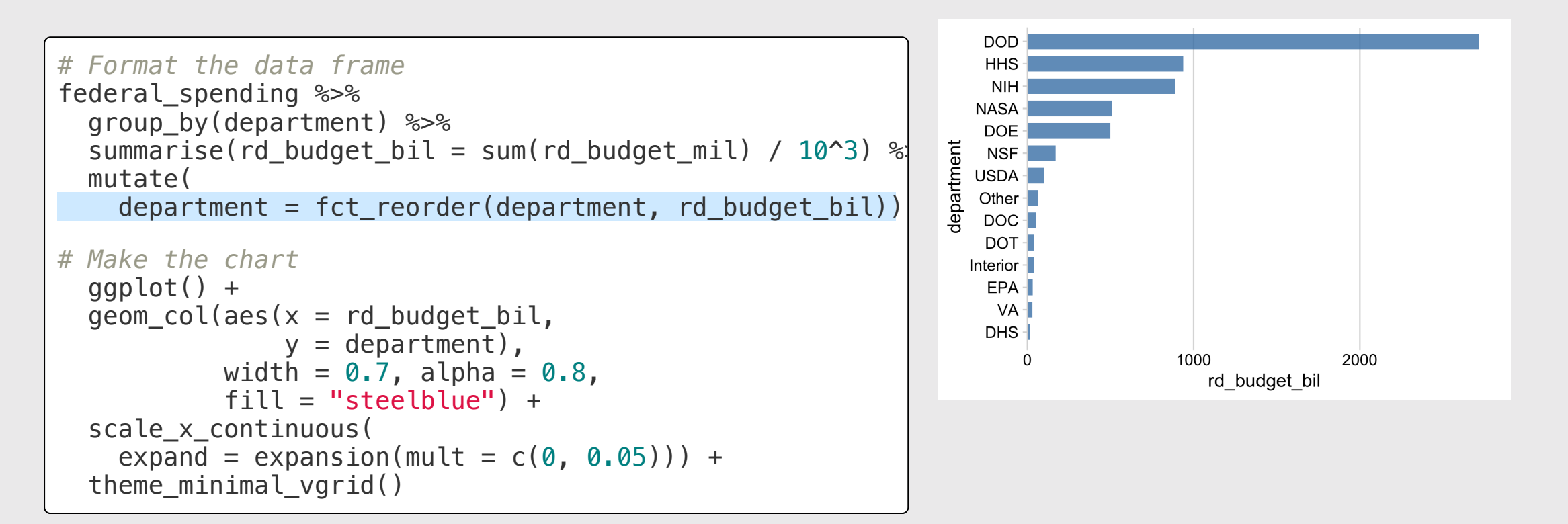

### Reorder & modify factors with the **forcats** library

Loaded with library(tidyverse)

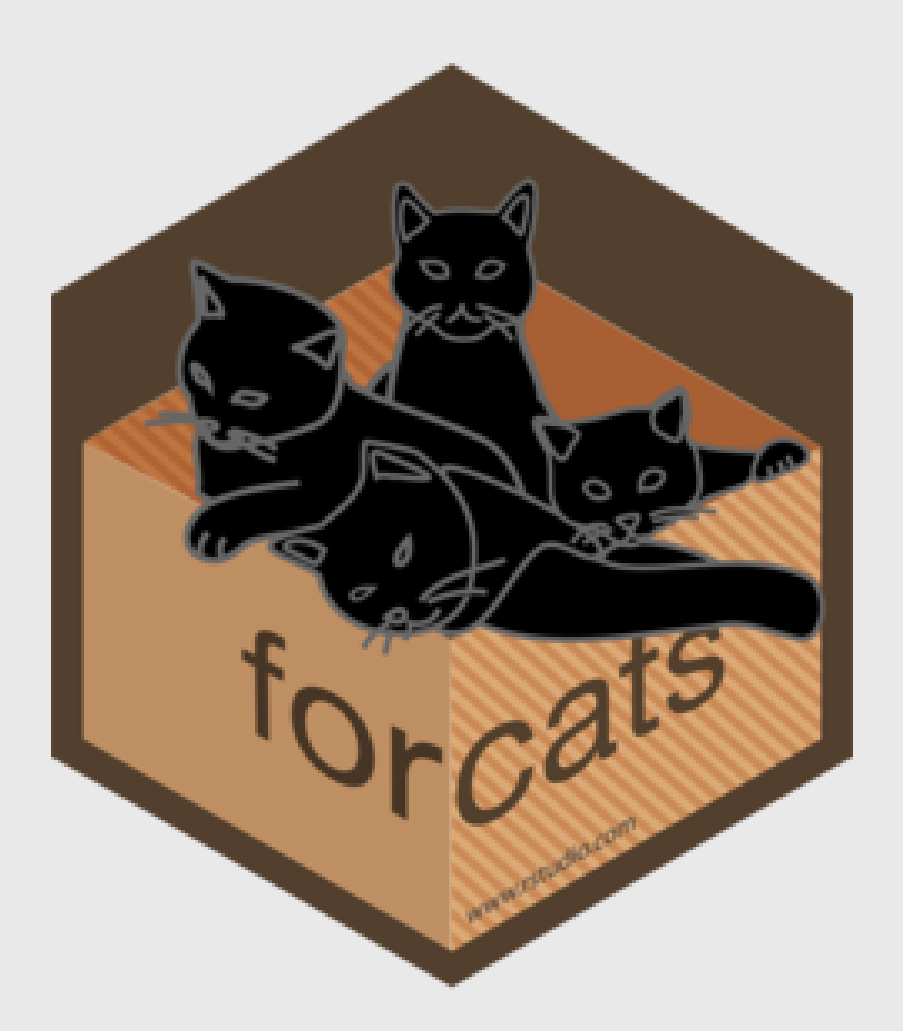

## Common situations for modifying / reording factors:

1. Reorder factors based on another numerical variable

- 2. Reorder factors manually
- 3. Modify factors manually

4. What if there are too many factor levels?

### 1. Reorder factors based on another numerical variable

### Use fct reorder()

```
DOD:
# Format the data frame
                                                                         HHS
federal spending %>%
                                                                         NIH
  group_by(department) %>%
                                                                        NASA
  summarise(rd budget bil = sum(rd budget mil) / 10^3) %
                                                                         DOF
                                                                      department
                                                                         NSE -mutate(
                                                                        USDA-
    department = fct_reorder(department, rd_budget_bil))
                                                                         Other-IDOC -# Make the chart
                                                                         DOT -
  ggplot() +
                                                                        Interior-
                                                                         EPA -geom_{col(aes(x = rd_{budget\_bil})VA -y = department),
                                                                         DHS-
             width = 0.7, alpha = 0.8,
                                                                                        1000
                                                                                                     2000
             fill = "steelblue") +rd budget bil
  scale_x_continuous(
    expand = expansion(mult = c(\emptyset, \emptyset. \emptyset 5)) +
  theme_minimal_vgrid()
```
### 2. Reorder factors manually

```
# Format the data frame
lotr words %>%
  gather(key = 'gender', value = 'wordCount',
         Female:Male) %>%
# Make the chart
  ggplot() +geom\_col(aes(x = wordCount, y = Film),width = 0.7, alpha = 0.8) +
  scale_x_continuous(
    expand = expansion(mult = c(\emptyset, \emptyset.05)) +
  theme_minimal_vgrid()
```
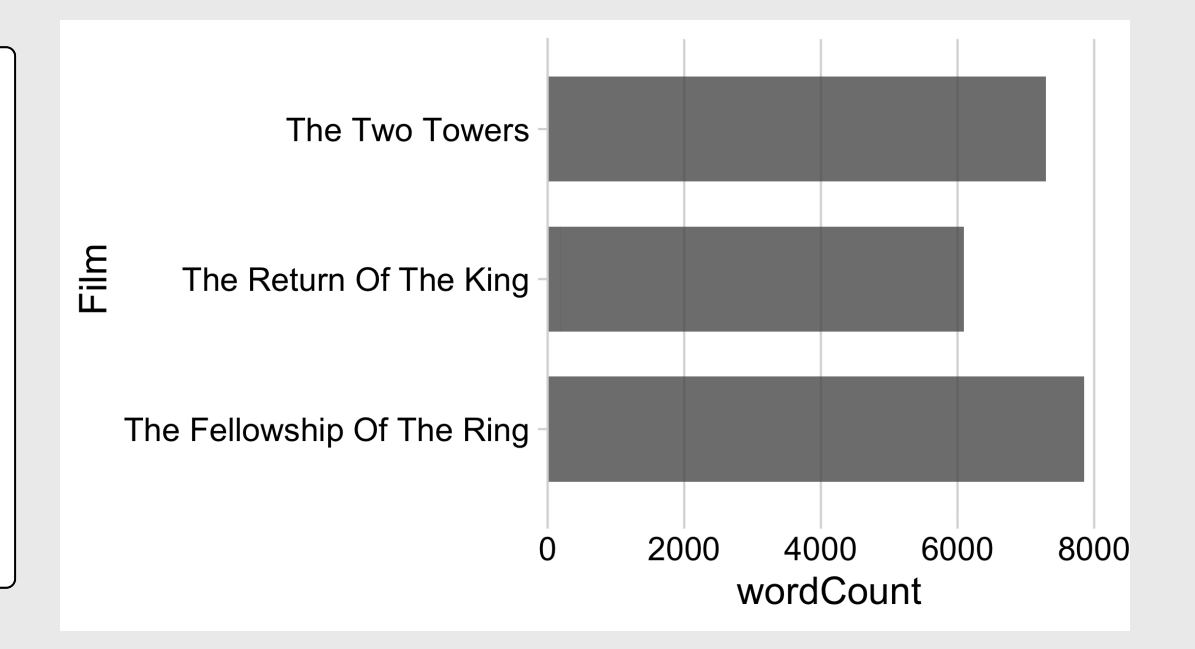

### 2. Reorder factors manually with fct relevel()

```
# Format the data frame
lotr words %>%
  gather(key = 'gender', value = 'wordCount',
         Female:Male) %>%
  mutate(
    Film = fct relevel(Film, levels = c('The Fellowship Of The Ring',
      'The Two Towers',
      'The Return Of The King'))) %>%
# Make the chart
  ggplot() +
  geom_col(aes(x =wordCount, y = Film),
           width = 0.7, alpha = 0.8) +
  scale x continuous(
    expand = expansion(mult = c(0, 0.05)) +
  theme_minimal_vgrid()
```
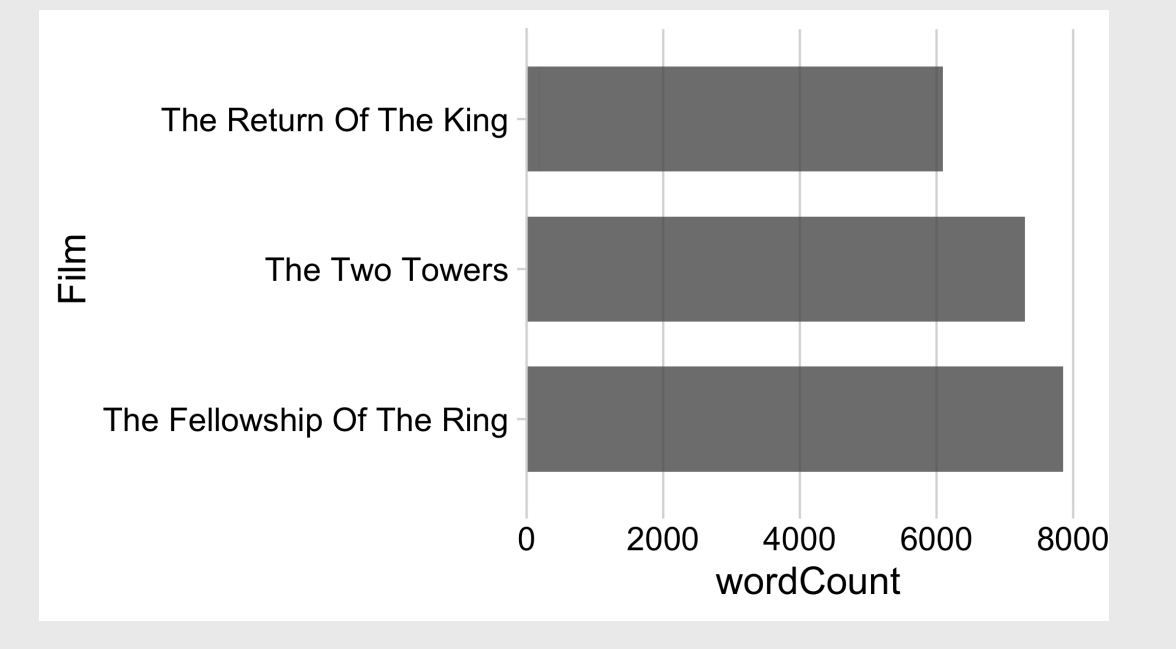

### 3. Modify factors manually

### The film names here are too long

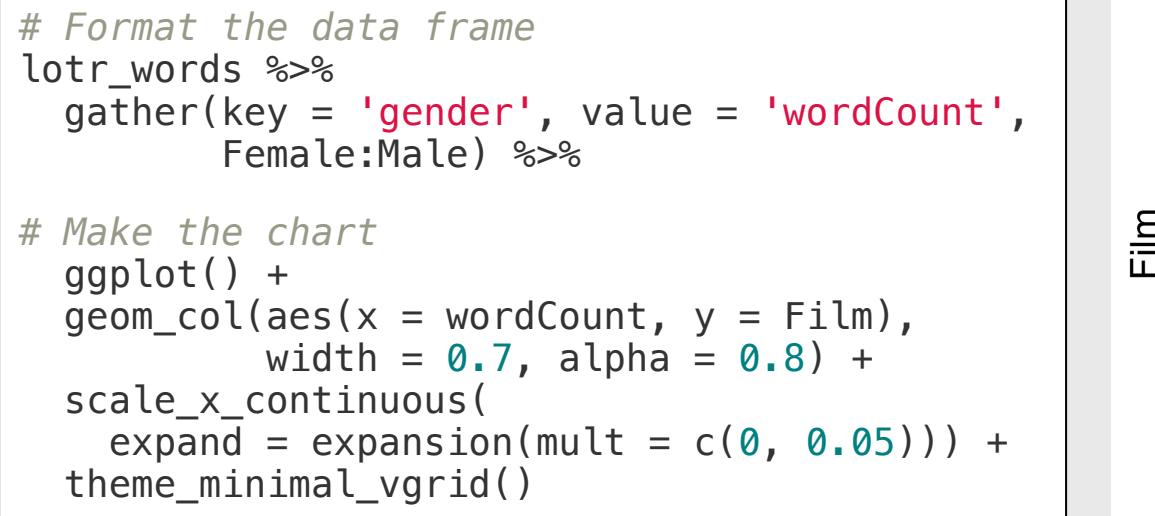

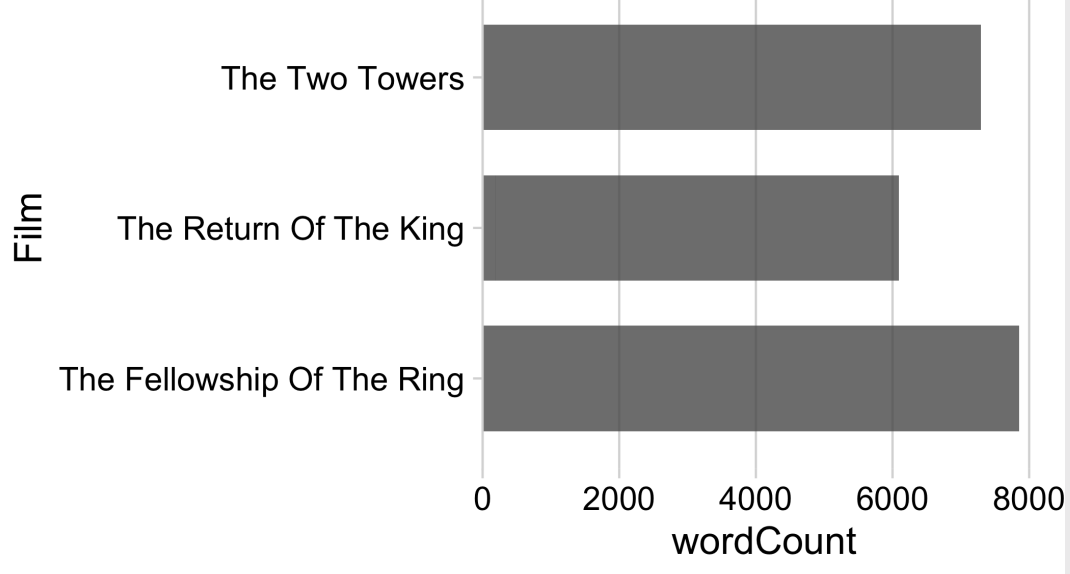

### 3. Modify factors manually with fct recode()

### "new label" = "old label"

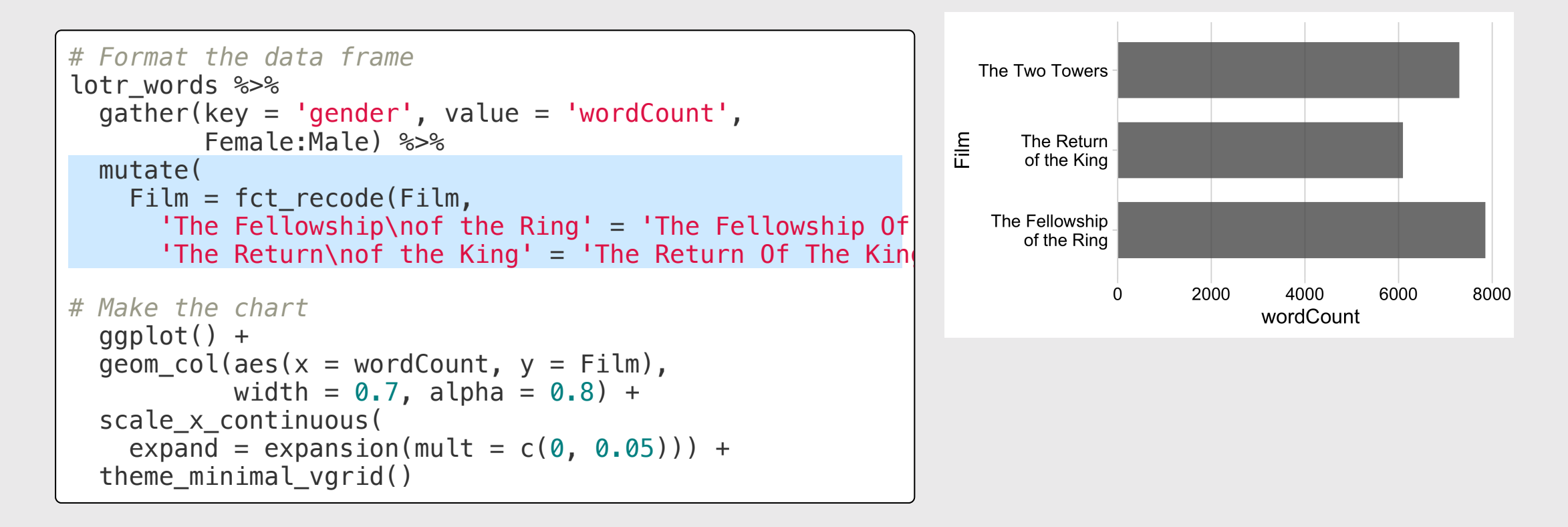

### 2 & 3. Modify and reorder factors manually

```
# Format the data frame
lotr words %>%
  gather(key = 'gender', value = 'wordCount',
         Female:Male) %>%
  mutate(
    Film = fct relevel(Film, levels = c('The Fellowship Of The Ring',
      'The Two Towers',
      'The Return Of The King')),
    Film = fct_recode(Film,
      'The Fellowship\nof the Ring' = 'The Fellowship Of
      'The Return\nof the King' = 'The Return Of The Kin
# Make the chart
  ggplot() +
  geom_col(aes(x =wordCount, y = Film),
           width = 0.7, alpha = 0.8) +
  scale_x_continuous(
    expand = expansion(mult = c(\theta, \theta. \theta5)) +
  theme_minimal_vgrid()
```
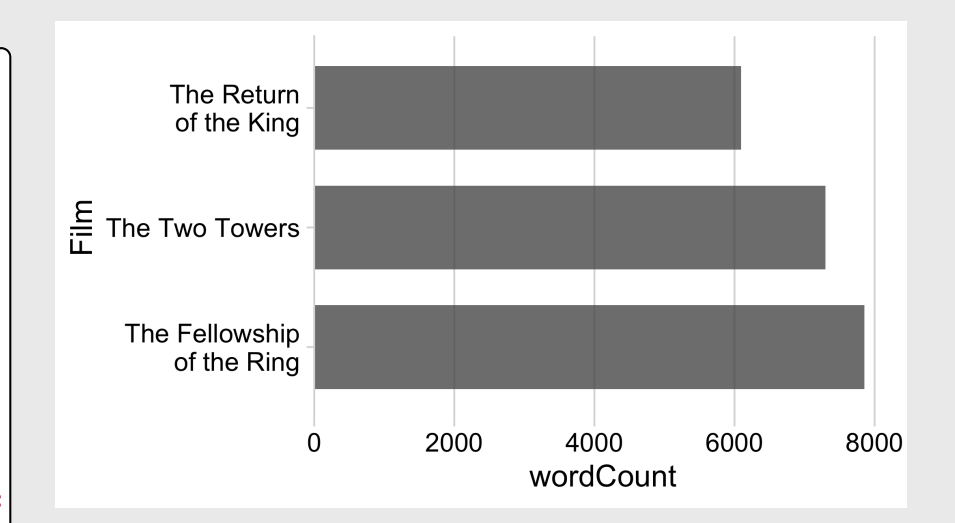

### 4. What if there are too many factor levels?

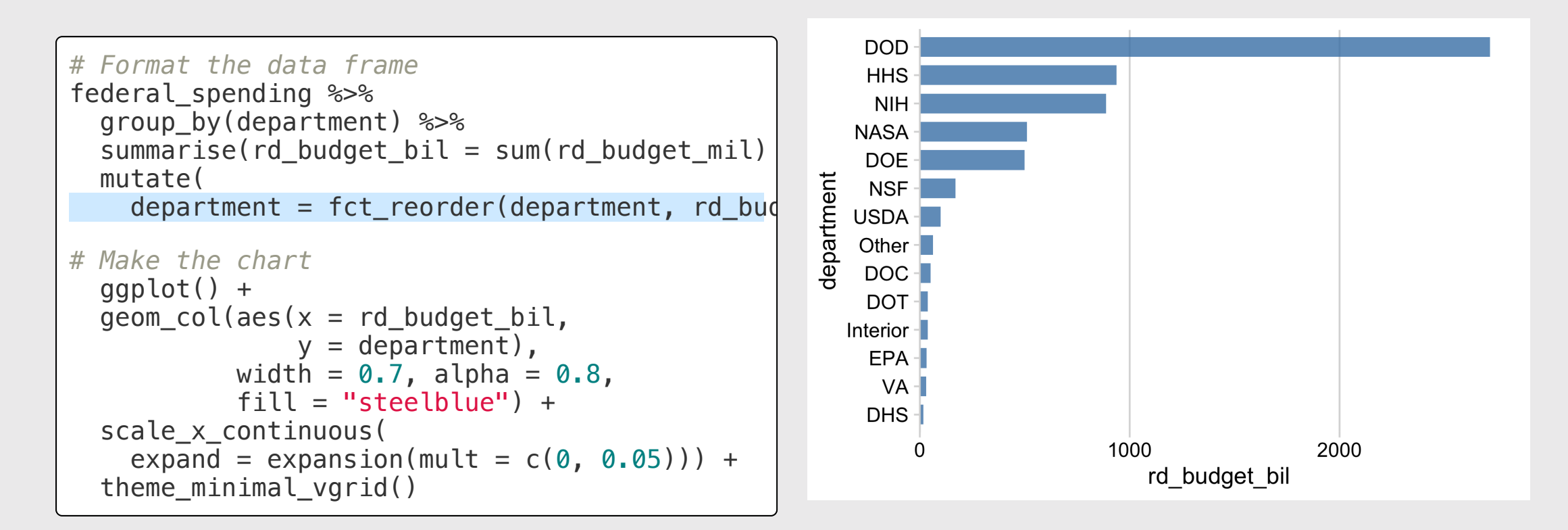

### 4. What if there are too many factor levels?

### **Strategy:** Merge smaller factors into "Other" with fct other()

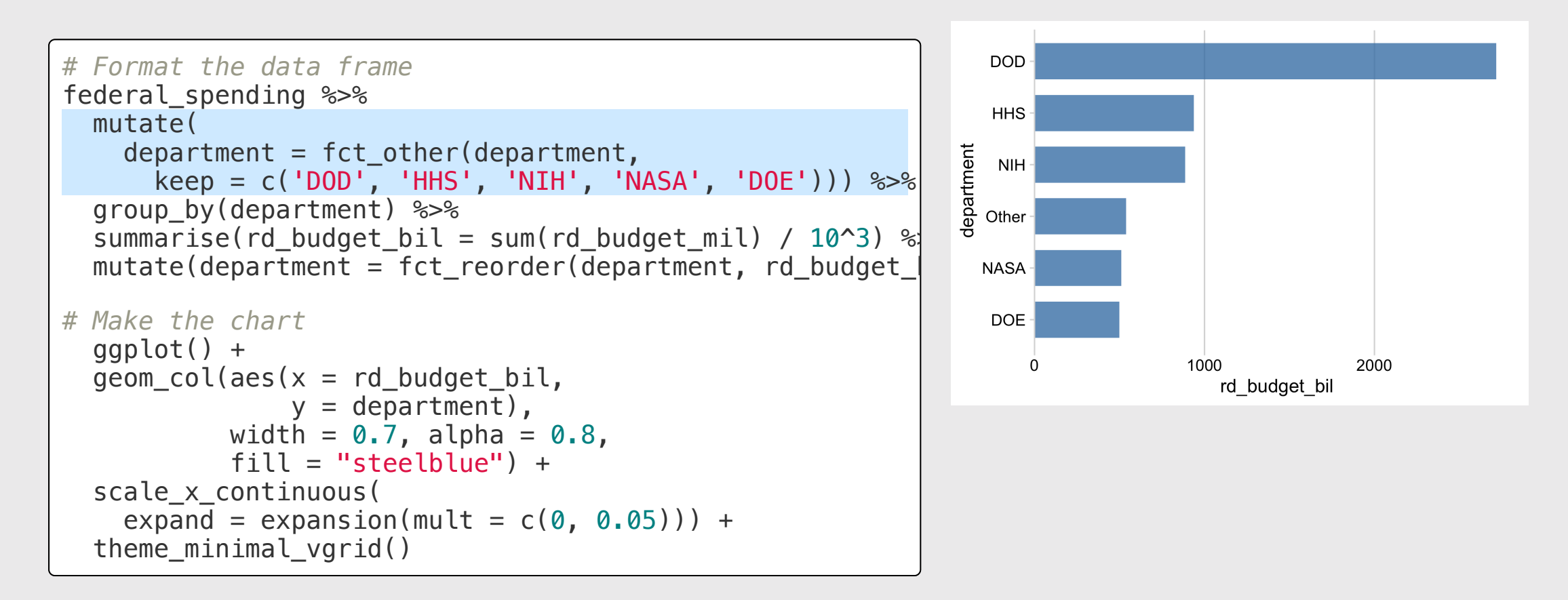

### 4. What if there are *really* too many factor levels?

```
# Format the data frame
avengers %>%
  mutate(
    name_alias = fct_reorder(name_alias, appear
# Make the chart
  ggplot() +
  geom_{\text{col}}(a \infty) are x = appearances,
                y = name\_alias),
           width = 0.7, alpha = 0.8) +
  scale_x_continuous(
    expand = expansion(mult = c(0, 0.05))) +theme_minimal_vgrid()
```
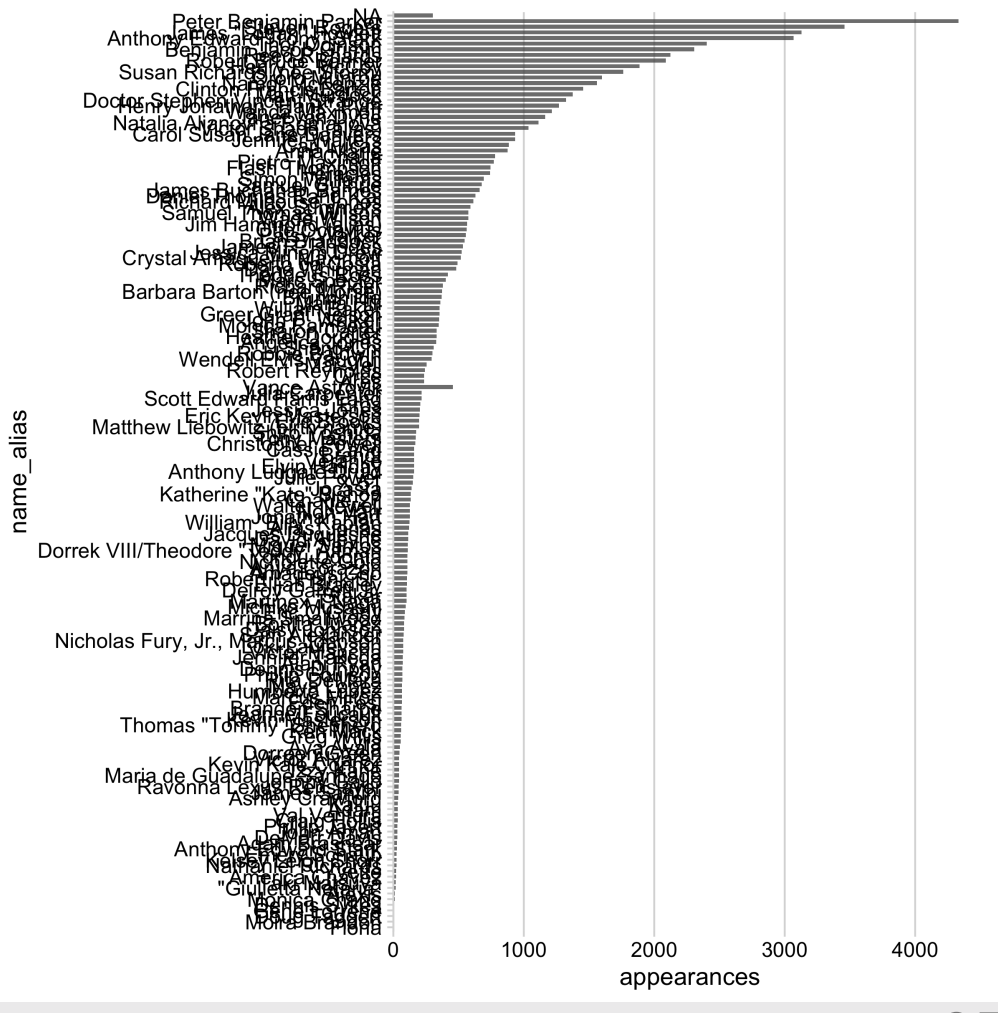

### 4. What if there are *really* too many factor levels?

### **Strategy:** Keep top N, drop the rest with slice()

```
# Format the data frame
avengers %>%
  mutate(
    name\_alias = fct\_reorder(name\_alias, appeararrange(desc(appearances)) %>%
  slice(1:10) %>%
# Make the chart
  ggplot() +
  qeom_{col}(aes(x = appearances,y = name alias),
            width = 0.7, alpha = 0.8) +
  scale_x_continuous(
    expand = expansion(mult = c(\emptyset, \emptyset. \emptyset 5)) +
  theme_minimal_vgrid()
```
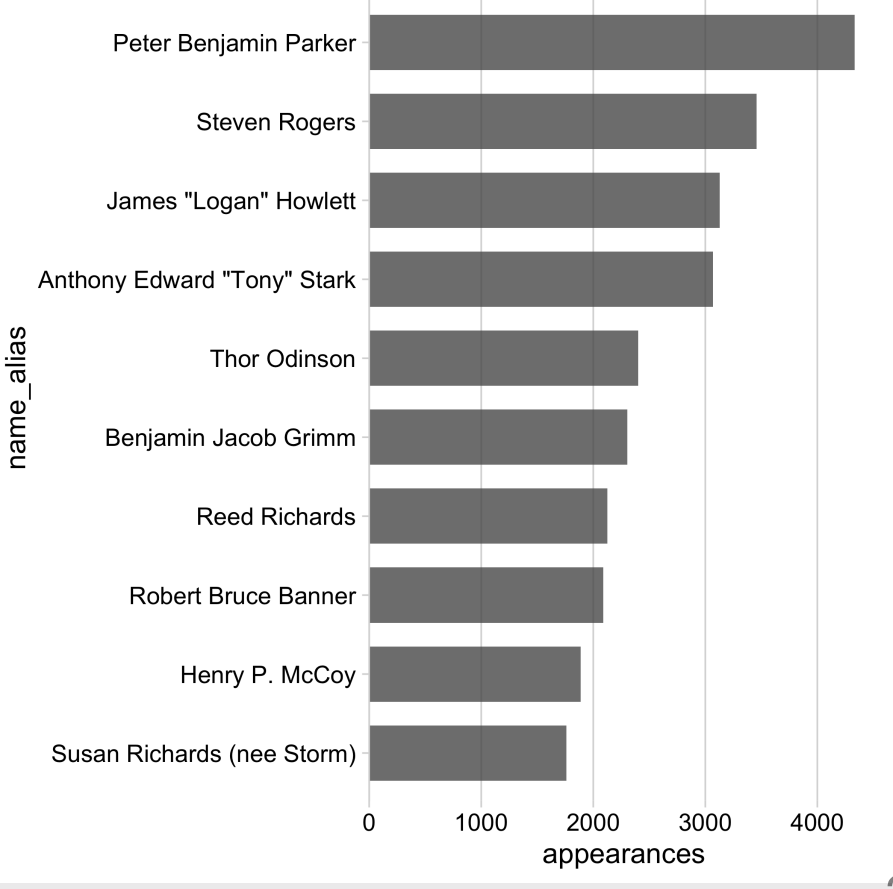

### 4. What if there are *really* too many factor levels?

### slice() works with grouping too!

```
# Format the data frame
avengers %>%
  mutate(
    name\_alias = fct\_reorder(name\_alias, appeararrange(desc(appearances)) %>%
  group_by(gender) %>%
  slice(1:10) %>%
# Make the chart
  qaplot() +qeom_{col}(aes(x = appearances))y = name alias,
               fill = gender),
           width = 0.7, alpha = 0.8) +
  scale x continuous(
    expand = expansion(mult = c(0, 0.05))) +theme_minimal_vgrid()
```
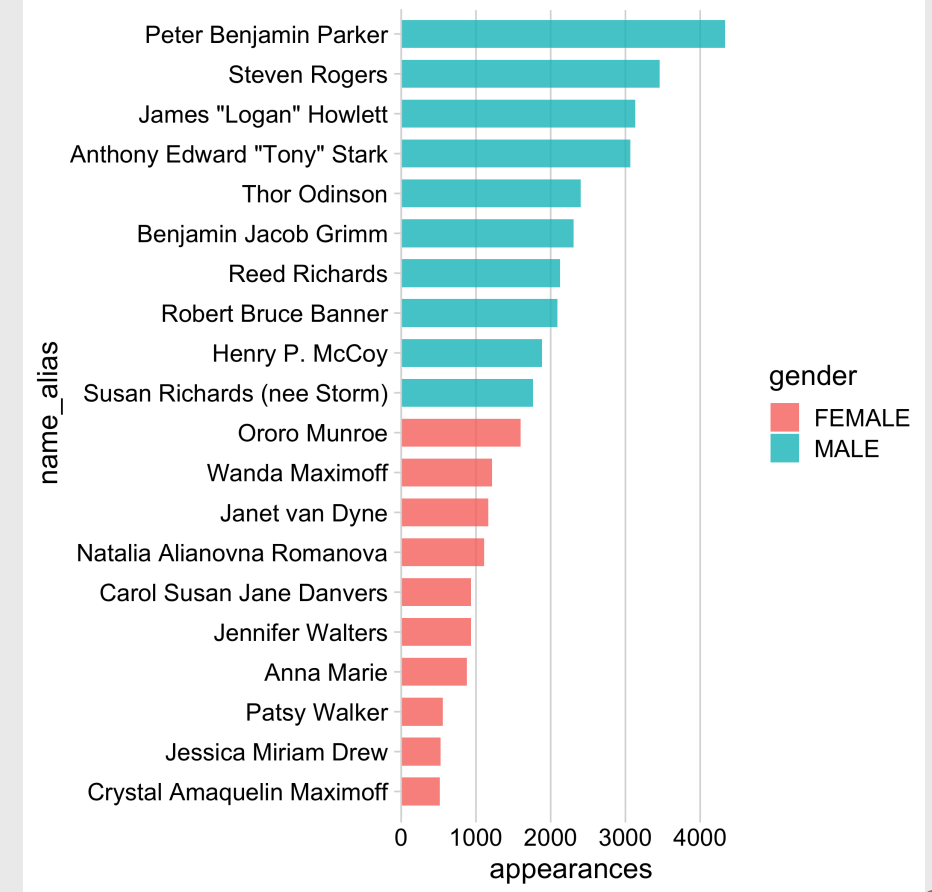

Your turn - practice manipulating factors

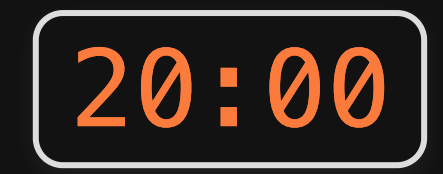

Use the wildlife\_impacts data to create the following plot

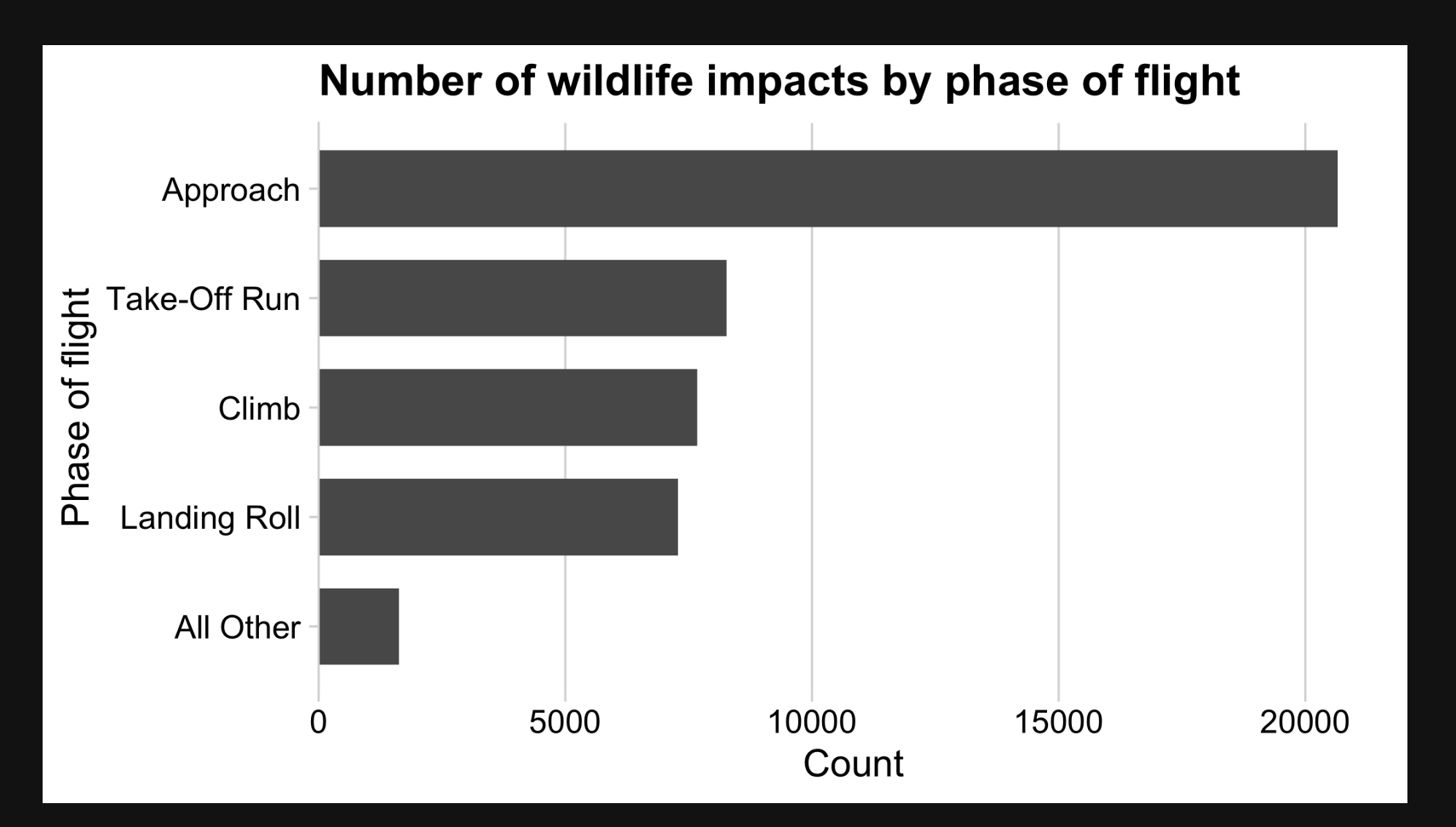

# **Week 6: Amounts & Proportions**

- 1. Manipulating factors
- 2. Graphing amounts

BREAK

3. Graphing proportions

# Show amounts with:

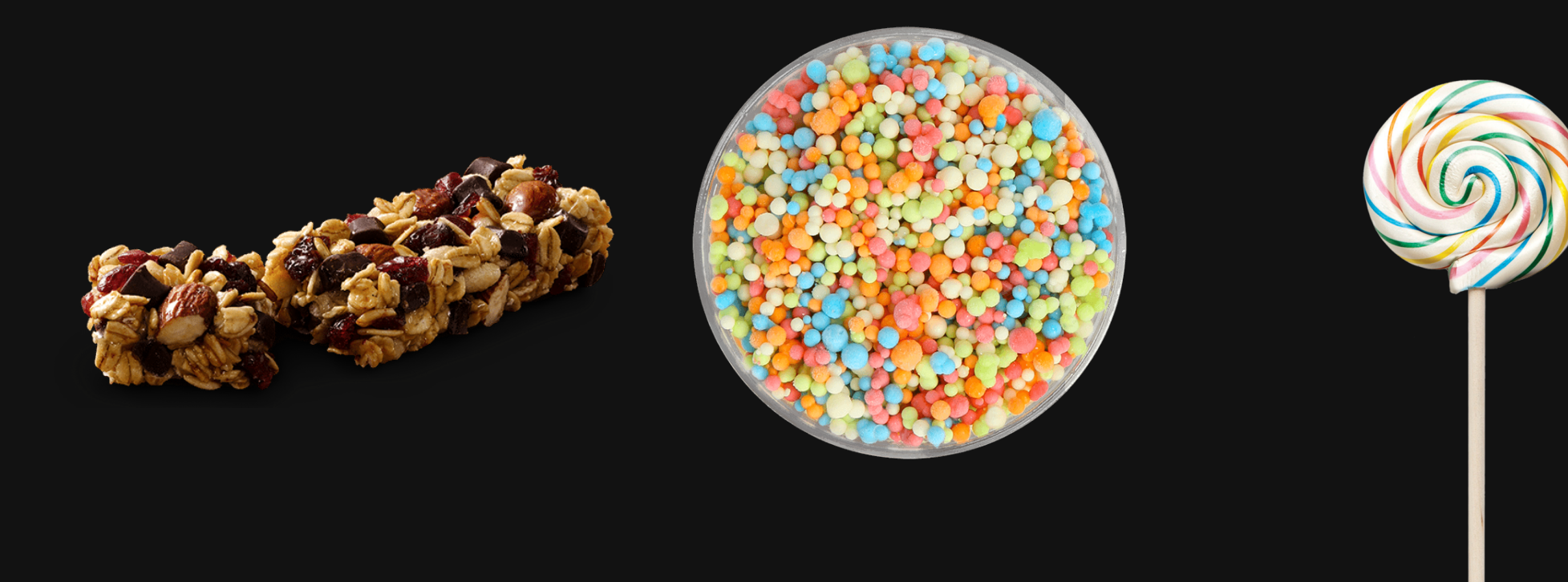

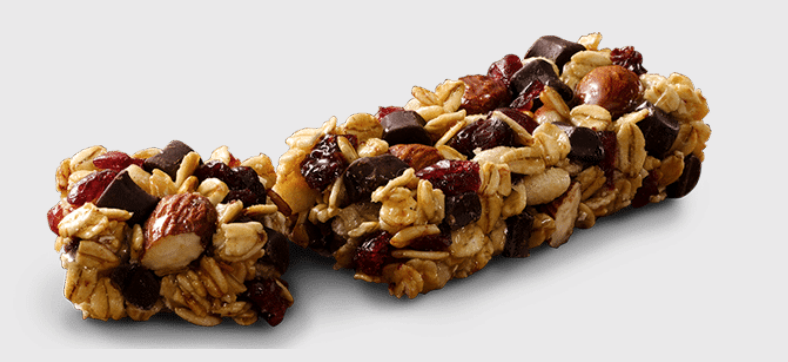

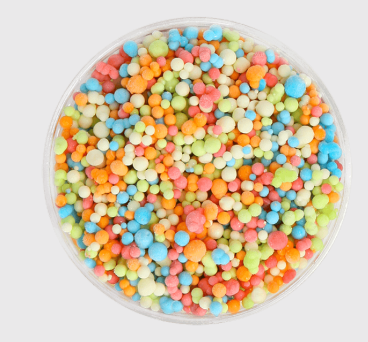

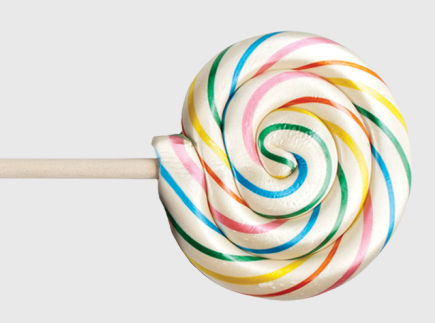

## Bar chart Dot chart Lollipop chart

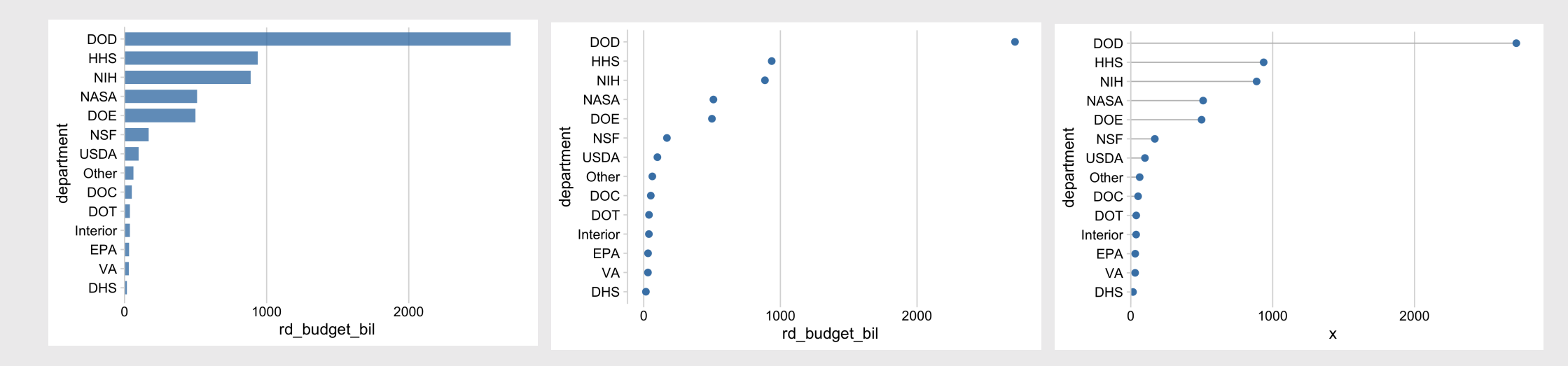

## Bars are good for highlighting specific categories

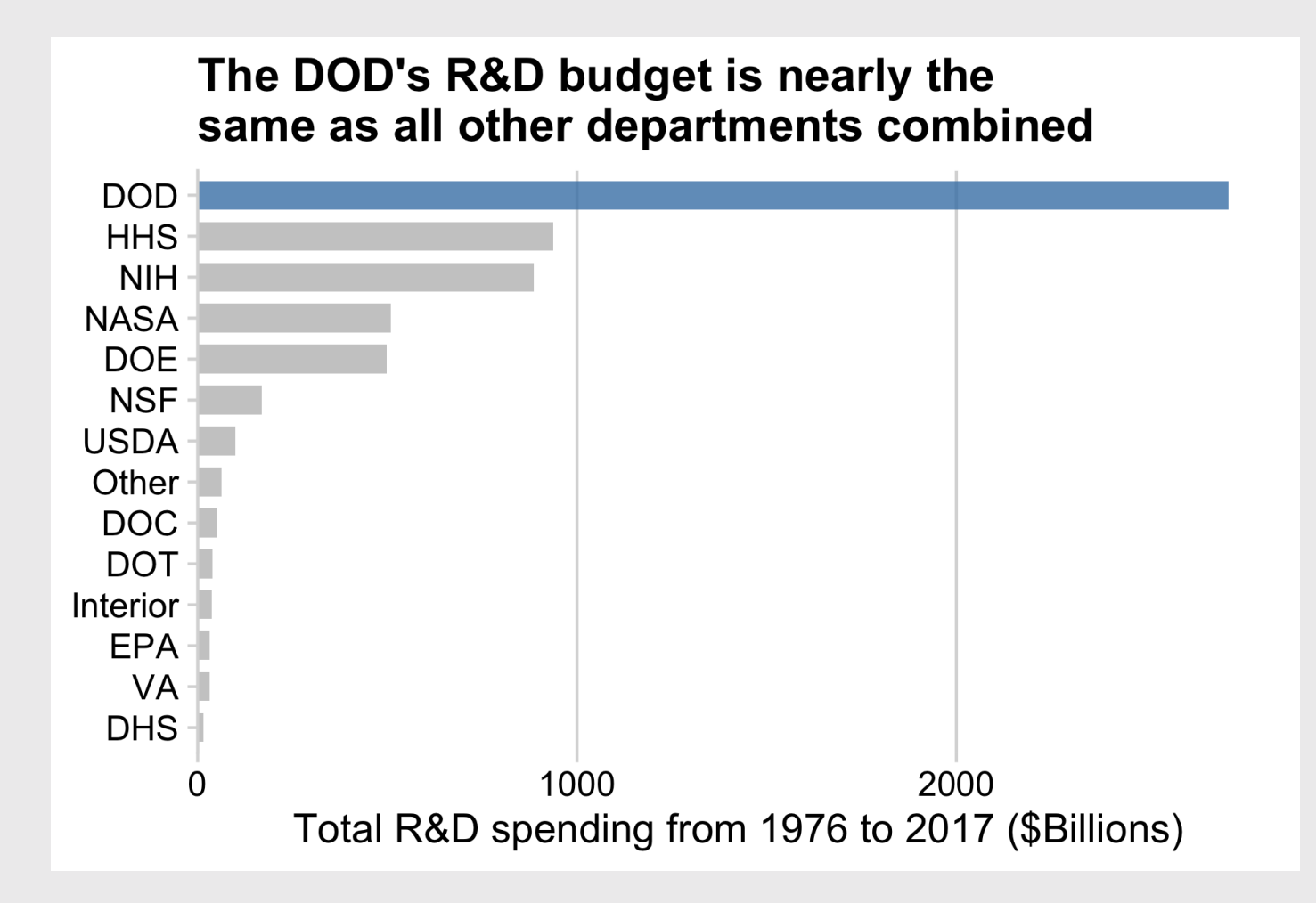

## Use lollipops when:

- The bars are overwhelming
- You're not highlighting categories

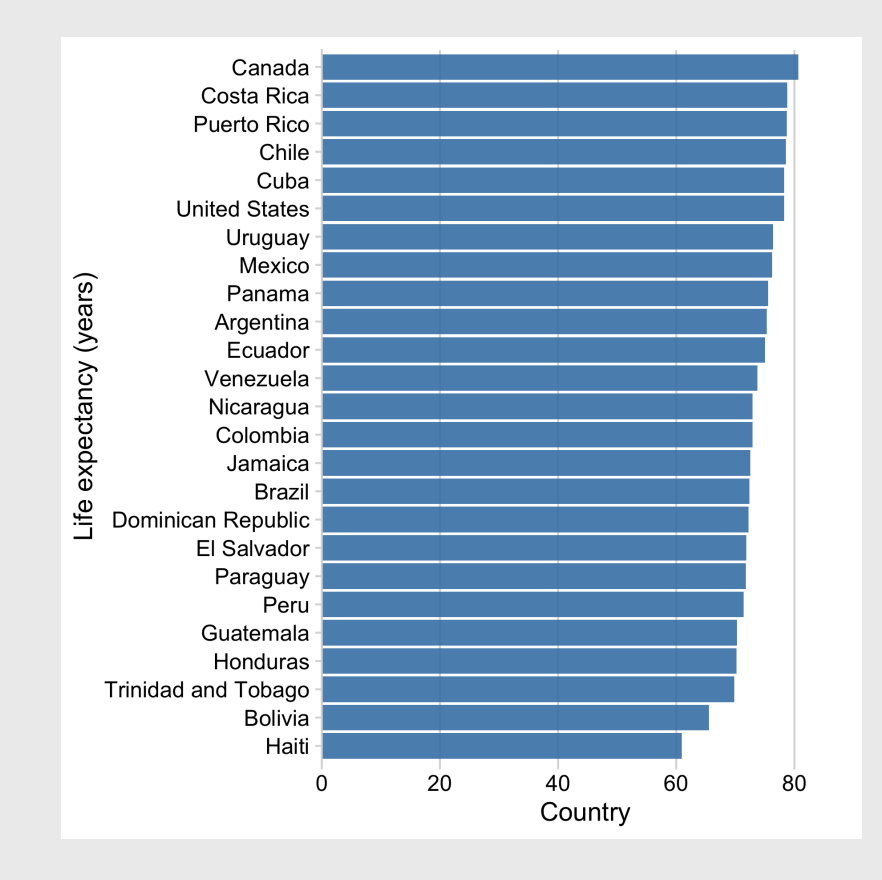

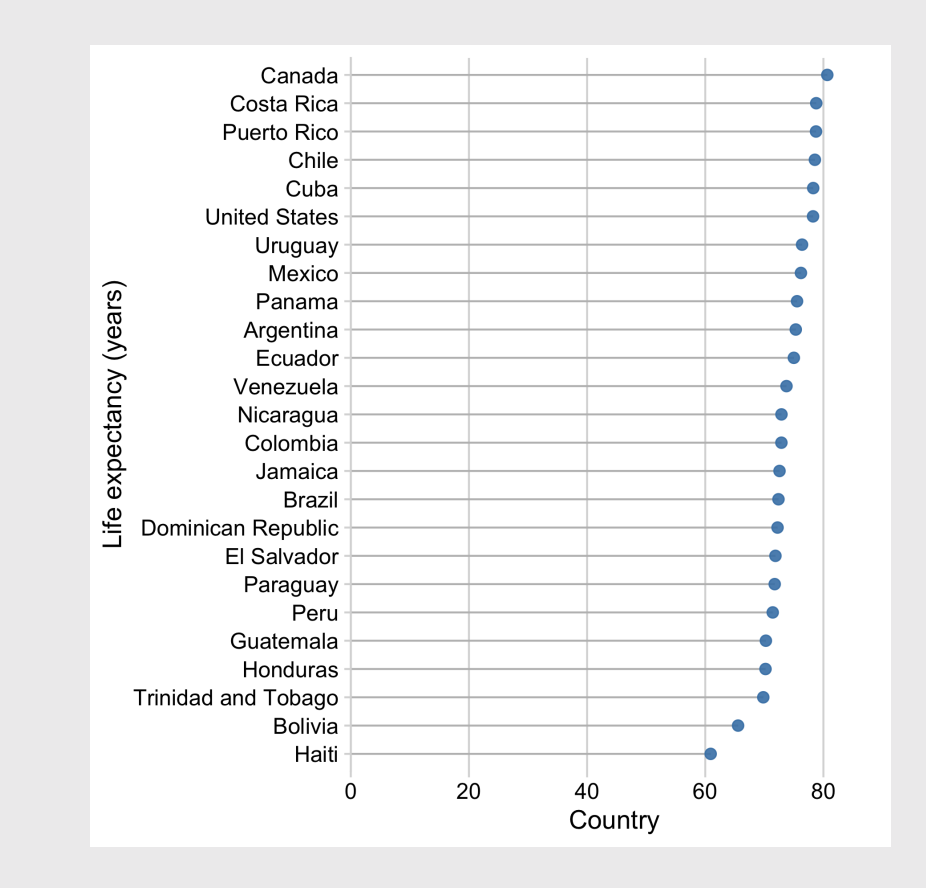

33 / 61

### Or use dots and don't set axis to 0

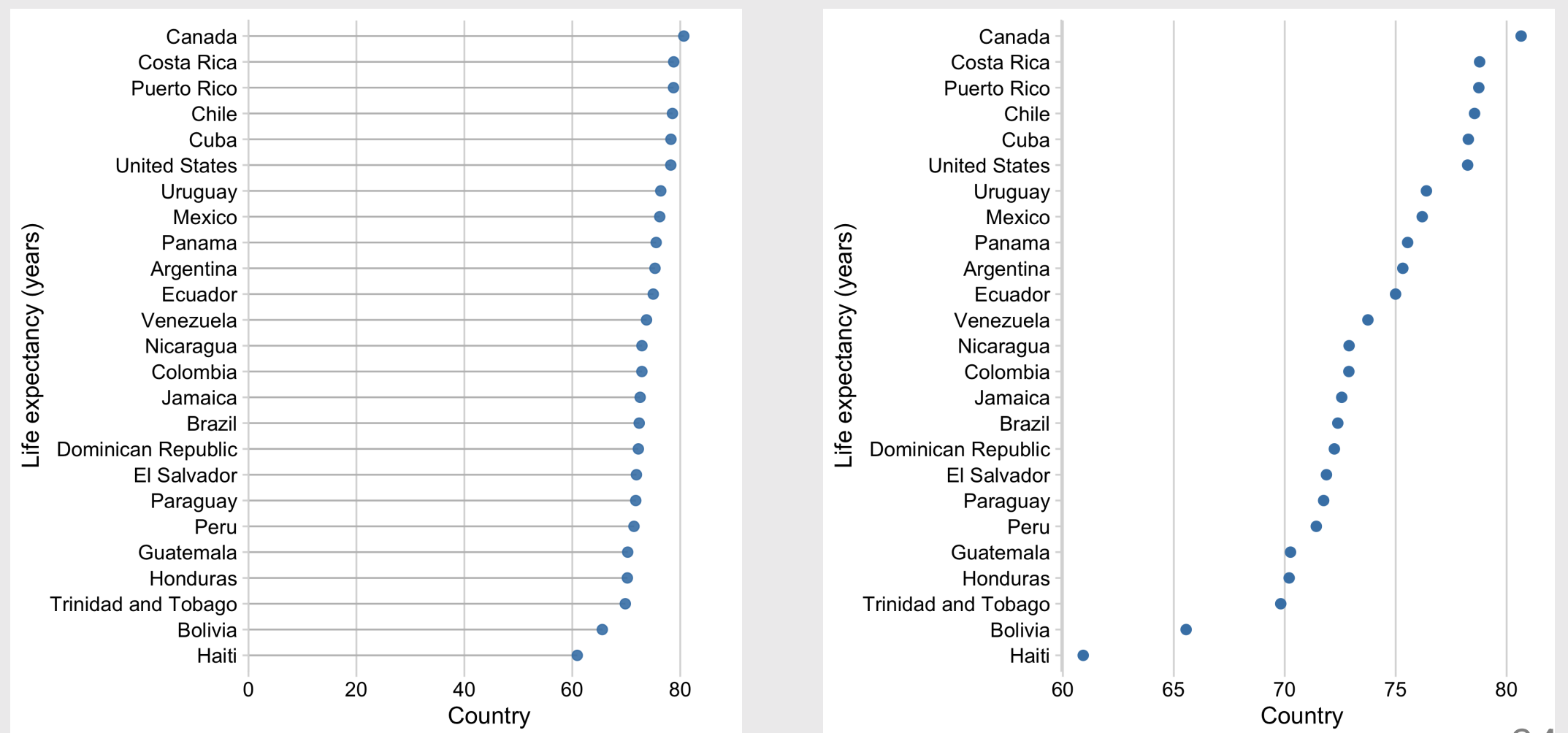

34 / 61

### How to make a Bar chart

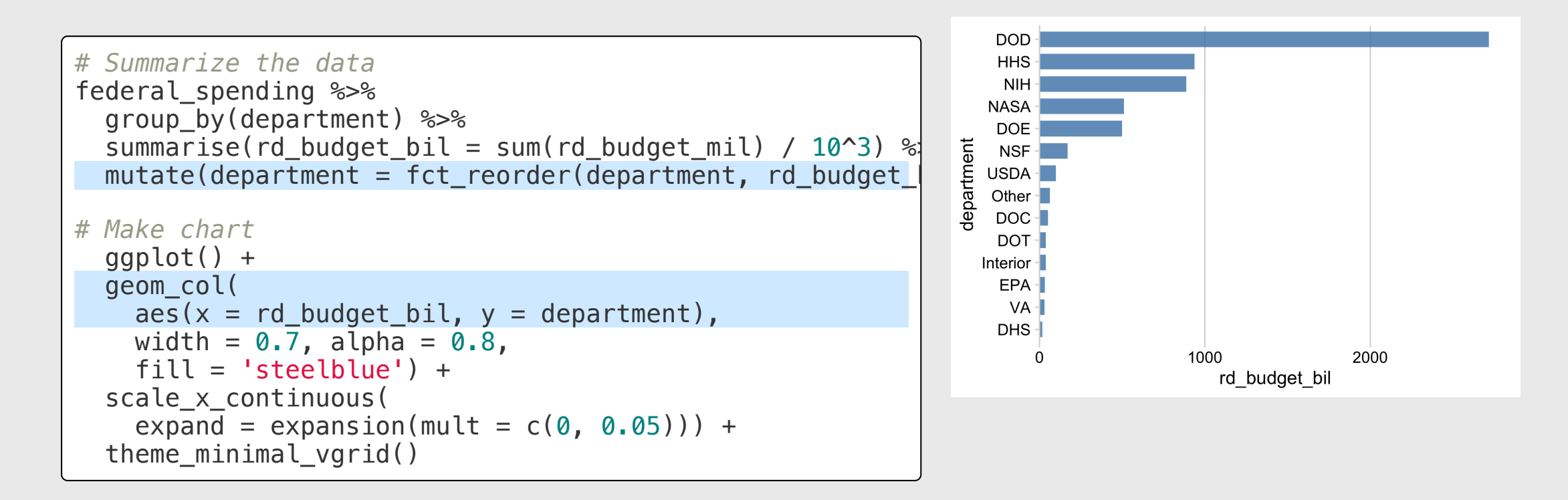

## Filling the bars with color

```
# Summarize the data
                                                                 The DOD's R&D budget is nearly
federal spending %>%
                                                                        the same as all other
  group_by(department) %>%
  summarise(rd budget bil = sum(rd budget mil) / 10^3) %
                                                                      departments combined
  mutate(
    department = fct reorder(department, rd budget bil),
    is dod = if else(
                                                                   DOD
      department == 'DOD', TRUE, FALSE)) %>%
                                                                   HHS
                                                                   NIH
                                                                  NASA
# Make the chart
                                                                   DOF
  ggplot() +
                                                                department
                                                                   NSF
  geom_col(
                                                                  USDA -aes(x = rd_budget_bil, y = department,Other-\overline{DOC}fill = is dod),
                                                                   NOT -width = 0.7, alpha = 0.8) +
                                                                  Interior -
  scale x continuous(
                                                                   EPA -expand = expansion(mult = c(\theta, \theta.05)) +
                                                                    VA -DHS
  theme_minimal_vgrid() +
                                                                                 1000
  theme(legend.position = 'none')
                                                                                   rd budget bil
```
2000

## Filling the bars with color

```
# Summarize the data
federal spending %>%
  group_by(department) %>%
  summarise(rd budget bil = sum(rd budget mil) / 10^3) %
  mutate(
    department = fct reorder(department, rd budget bil),
    is dod = if else(
      department == 'DOD', TRUE, FALSE)) %>%
# Make the chart
  ggplot() +
  geom_col(
    aes(x = rd_budget_bil, y = department,fill = is dod),
   width = 0.7, alpha = 0.8) +
  scale x continuous(
    expand = expansion(mult = c(0, 0.05)) +
  scale_fill_manual(values = c('grey', 'steelblue')) +theme_minimal_vgrid() +
  theme(legend.position = 'none')
```
The DOD's R&D budget is nearly the same as all other departments combined

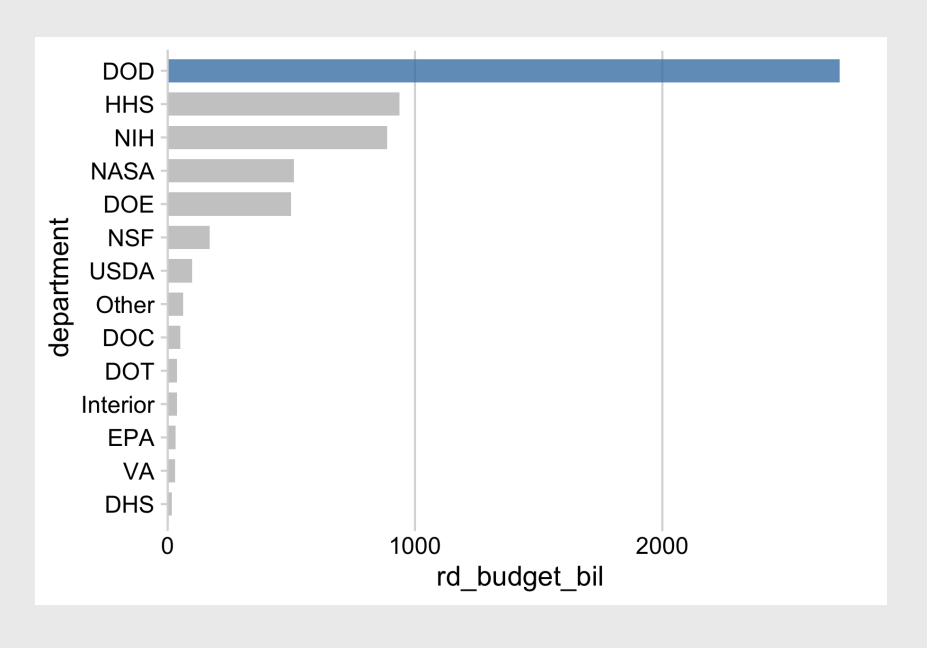

## How to make a Dot chart

```
# Summarize the data
federal_spending %>%
  group_by(department) %>%
  summarise(rd_budget_bil = sum(rd_budget_mil) / 10^3) %
  mutate(department = fctreorder(department, rd_budget# Make the chart
  ggplot() +
  geom_point(
    aes(x = rd_budget_bil, y = department),
    size = 2.5, color = 'steelblue') +theme_minimal_vgrid()
```
Summarize data frame:  $\blacksquare$ spending by department

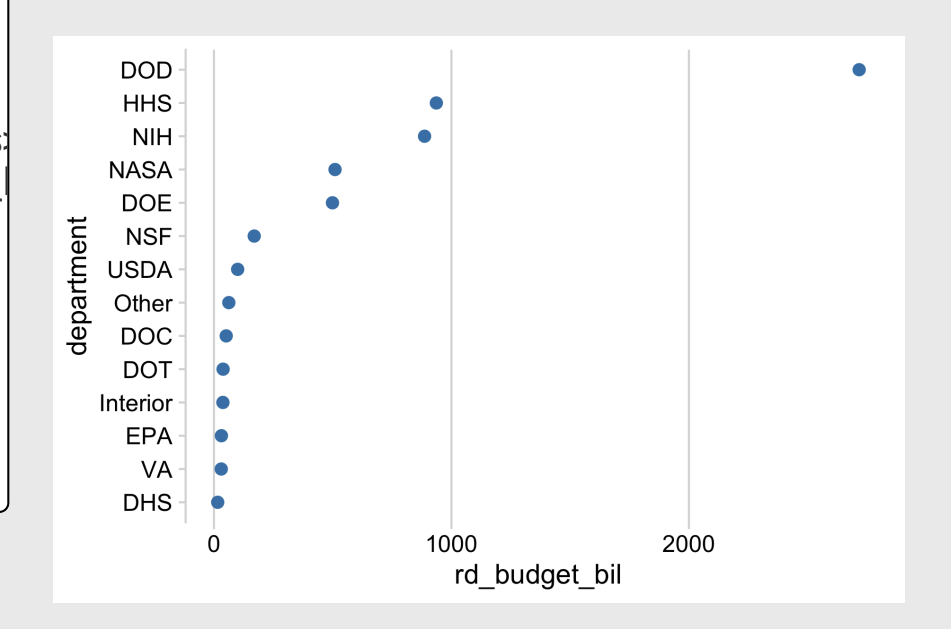

## How to make a Lollipop chart

```
# Summarize the data
federal spending %>%
  group_by(department) %>%
  summarise(rd_budget_bil = sum(rd_budget_mil) / 10^3) %
  mutate(department = fct_reorder(department, rd_budget
# Make the chart
  ggplot() +
  geom_segment(
    aes(x = 0, xend = rd budget bil,
        y = department, yend = department),
    color = 'grey') +geom_point(
    aes(x = rd_budget_bil, y = department),
    size = 2.5, color = 'steelblue') +theme_minimal_vgrid()
```
### Summarize data frame: Summarize data frame: And Lollipop chart of federal R&D spending by department

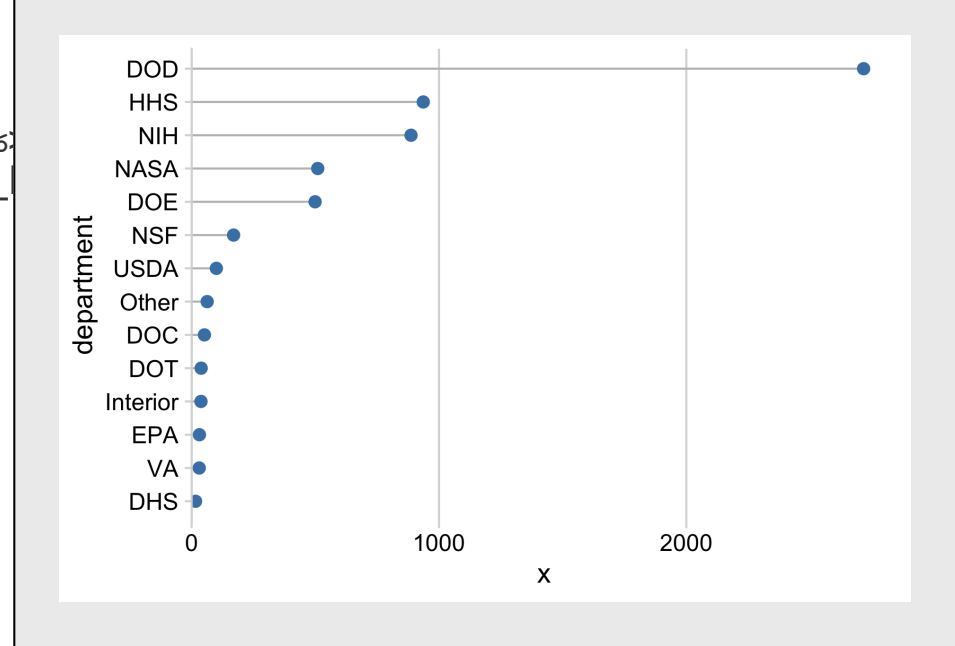

## Your turn - practice plotting amounts

Create the following charts:

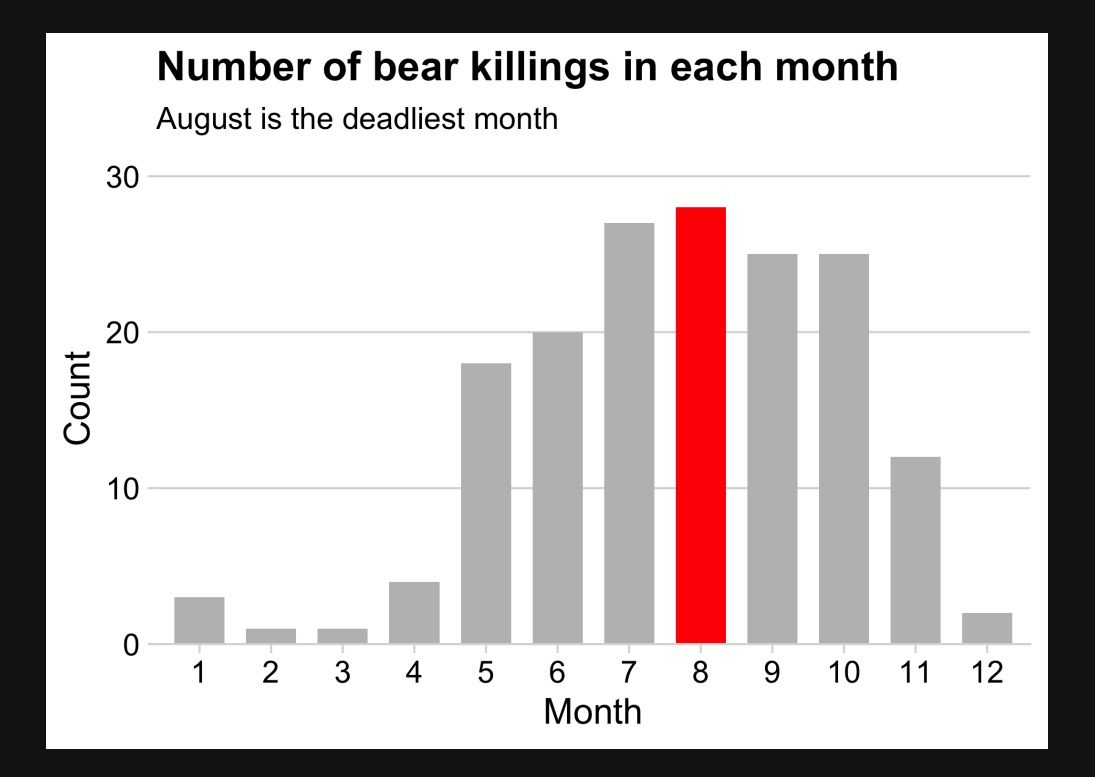

### Data: bears **Data:** Data: milk\_production

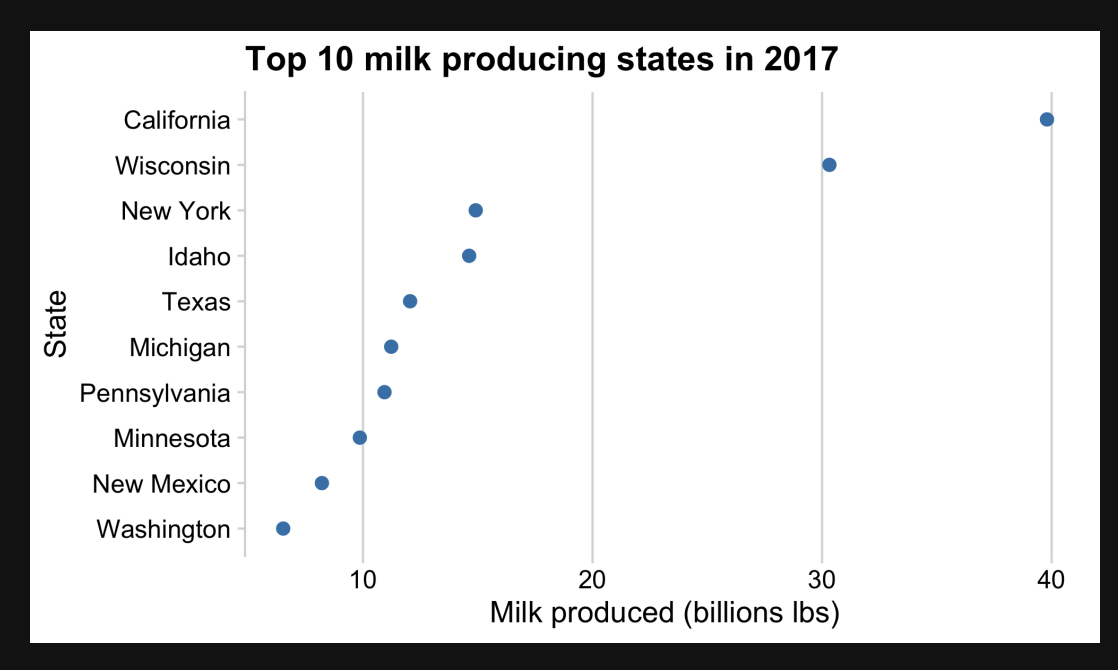

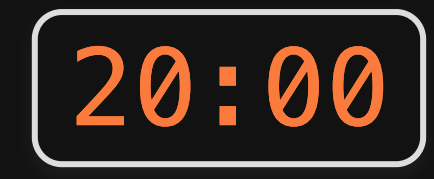

40 / 61

# Break!

### Stand up, Move around, Stretch!

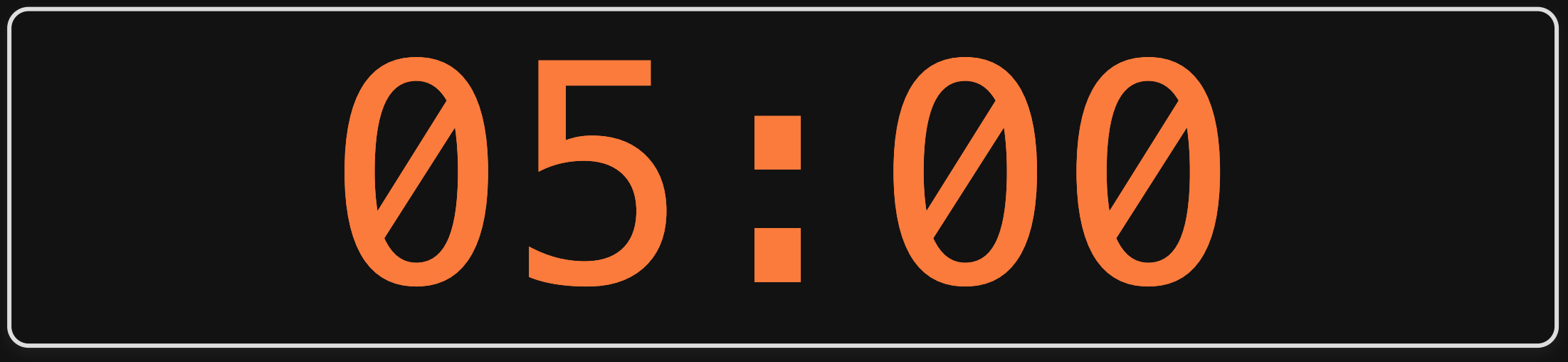

# **Week 6: Amounts & Proportions**

- 1. Manipulating factors
- 2. Graphing amounts

BREAK

3. Graphing proportions

# Show proportions with:

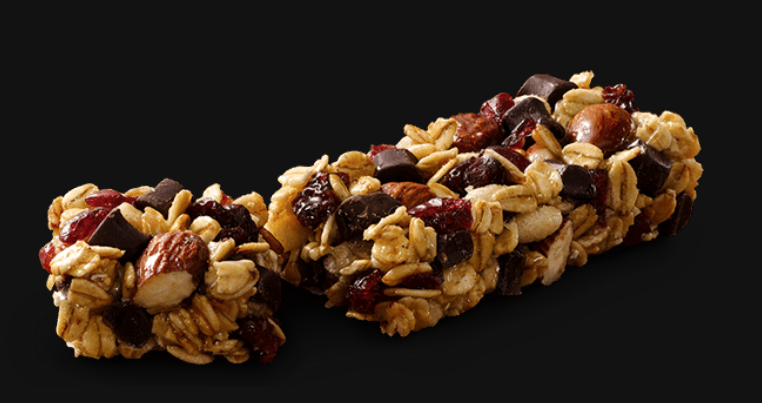

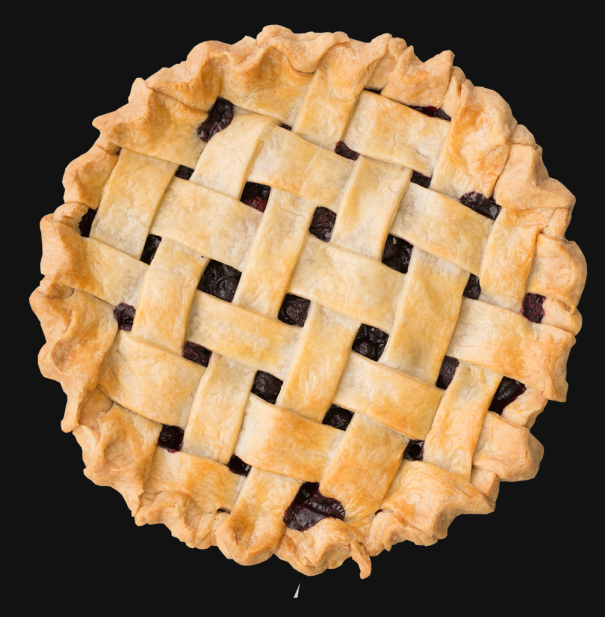

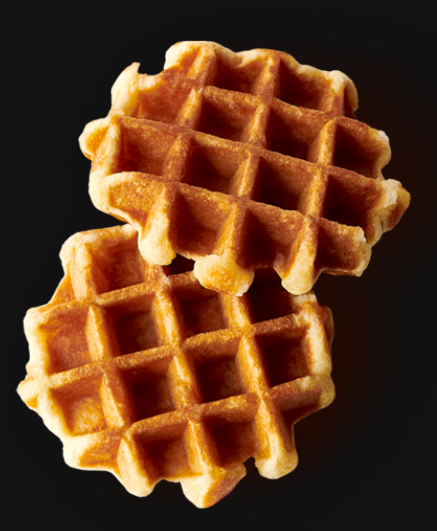

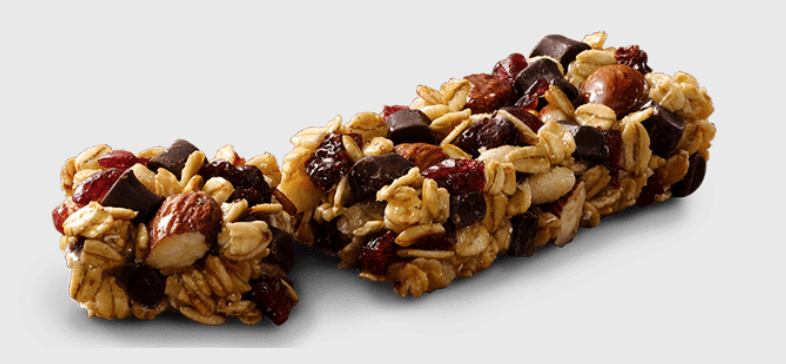

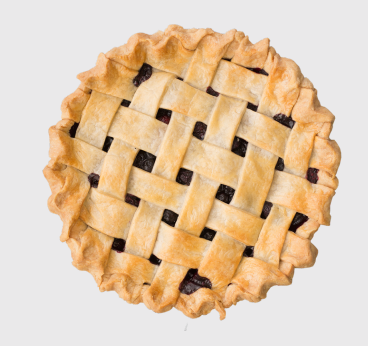

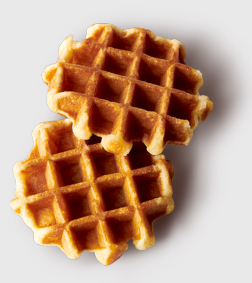

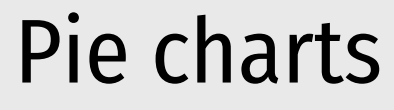

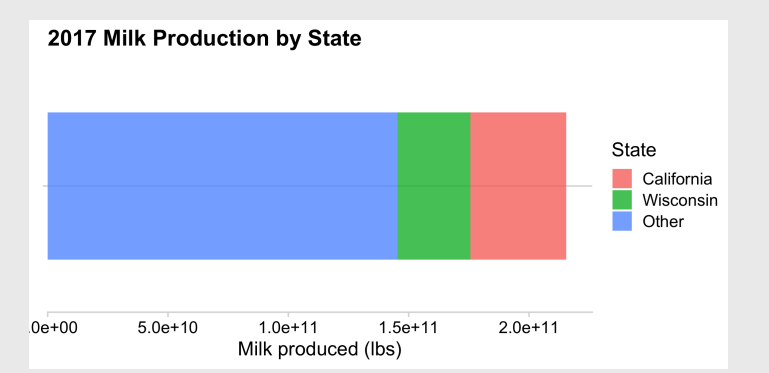

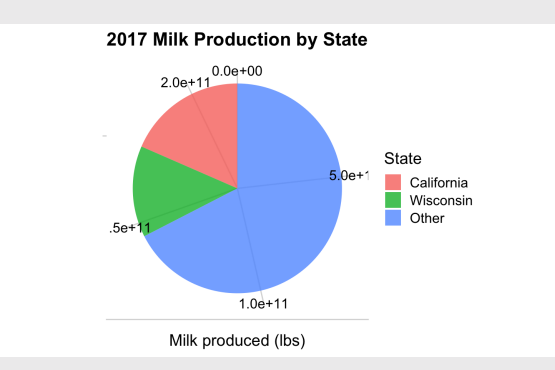

### Bar charts Pie charts Waffle charts

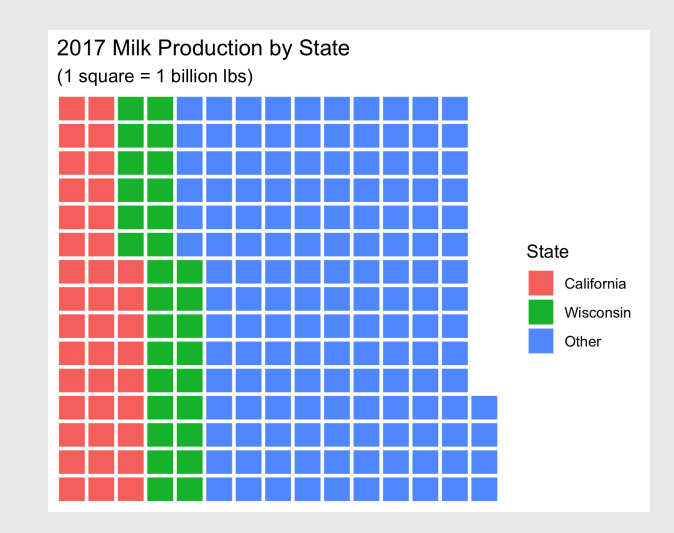

## Stacked bars

```
# Format the data
milk_production %>%
  filter(year == 2017) %>%
  mutate(stat) = fctother(stat).keep = c('California', 'Wisconsin'))) %>%
  group_by(state) %>%
  summarise(milk_produced = sum(milk_produced)) %>%
# Make the chart
  ggplot() +
  geom_col(
    \text{aes}(x = \text{""}, y = \text{milk\_produced}, \text{fill} = \text{state}),width = 0.7, alpha = 0.8) +
  scale_y_continuous(
    expand = expansion(mult = c(\theta, \theta. \theta5)) +
  theme_minimal_hgrid() +
  \text{labs}(x) = \text{NULL}.
        y = 'Milk produced (lbs)',
       fill = 'State',
        title = '2017 Milk Production\nby State')
```
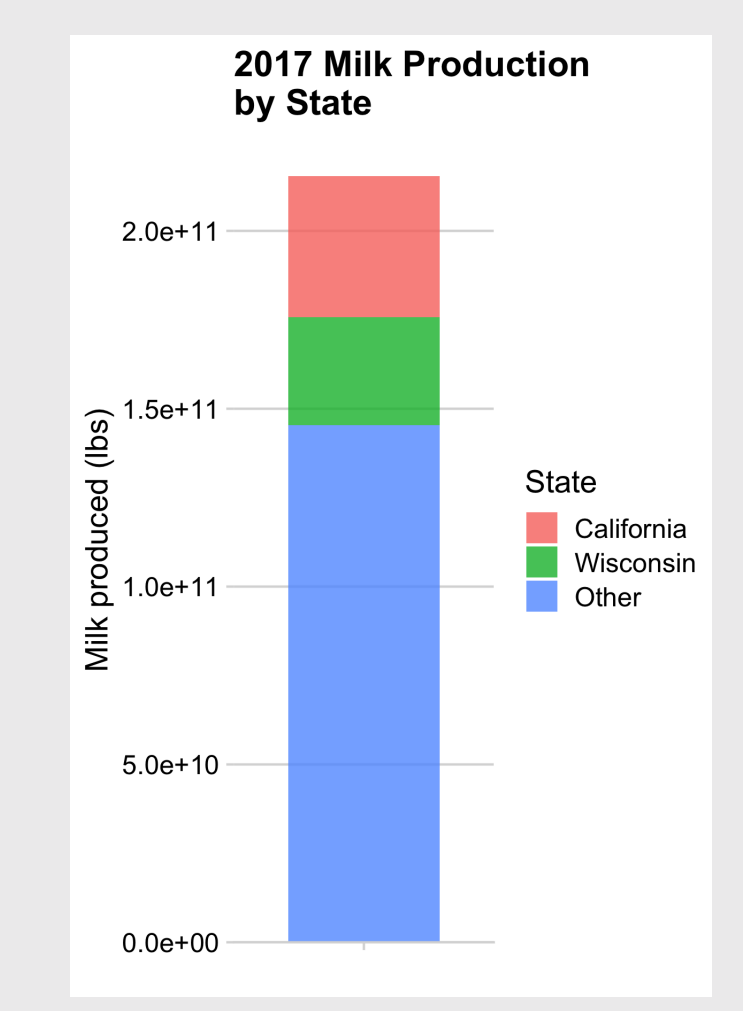

### Stacked bars - Rotated also looks good

```
# Format the data
milk_production %>%
  filter(year == 2017) 8>%
  mutate(stat) = fctother(stat).keep = c('California', 'Wisconsin')) %>%
  group_by(state) %>%
  summarise(milk_produced = sum(milk_produced)) %>%
# Make the chart
  ggplot() +
  geom_col(
    \text{aes}(x = \text{milk\_produced}, y = \text{""}, \text{fill} = \text{state}),width = 0.7, alpha = 0.8) +
  scale x continuous(
    expand = expansion(mult = c(\theta, \theta. \theta5)) +
  theme_minimal_hgrid() +
  \text{labs}(y = \text{NULL},x = 'Milk produced (lbs)',
        fill = 'State',
        title = '2017 Milk Production by State')
```
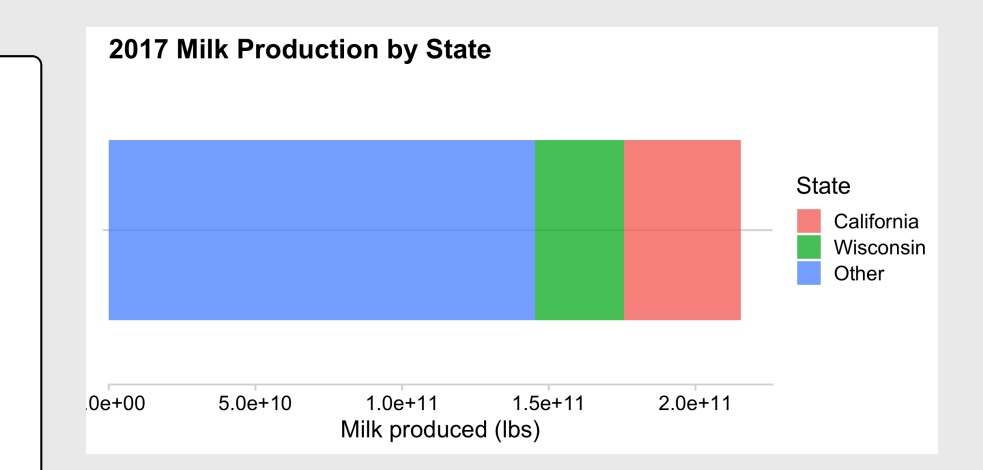

## Stacked bars - not great for more than a few categories

```
# Format the data
milk_production %>%
  filter(year == 2017) %>%
  mutate(stat) = fctother(stat).keep = c('California', 'Wisconsin',
               'New York', 'Idaho'))) %>%
  group_by(state) %>%
  summarise(milk_produced = sum(milk_produced))
# Make the chart
  ggplot() +
  geom_col(
    \mathrm{aes}(x = \mathrm{m}, y = \mathrm{milk\_produced}, \mathrm{fill} = \mathrm{state}),width = 0.7, alpha = 0.8) +
  scale_y_continuous(
    expand = expansion(mult = c(\theta, \theta.05)) +
  theme_minimal_vgrid() +
  \text{labs}(x = \text{NULL},y = 'Milk produced (lbs)',
        fill = 'State',title = '2017 Milk Production\nby State')
```
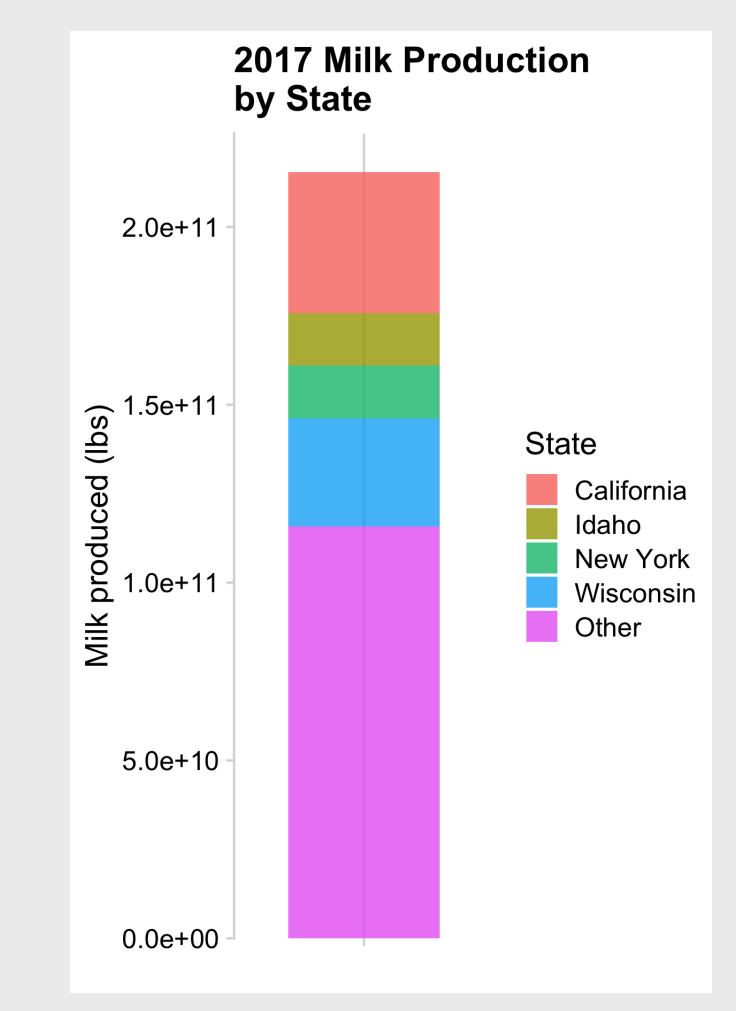

## Dodged bars

### Better for part-to-whole comparison

```
# Format the data
milk_production %>%
  filter(year == 2017) %>%
  mutate(s) = fctother(s)keep = c('California', 'Wisconsin'))) %>%
  group_by(state) %>%
  summarise(milk_produced = sum(milk_produced)) %>%
  mutate(state = fct_reorder(state, milk_produced)) %>%
# Make the chart
  ggplot() +
  geom_col(
    \text{aes}(x = \text{milk\_produced}, y = \text{state}),width = 0.7, alpha = 0.8) +
  scale x continuous(
    expand = expansion(mult = c(0, 0.05)) +
  theme_minimal_vgrid() +
  \text{labs}(x = 'Milk \text{ produced } (lbs)'.y = 'State',title = '2017 Milk Production by State')
```
### Okay:

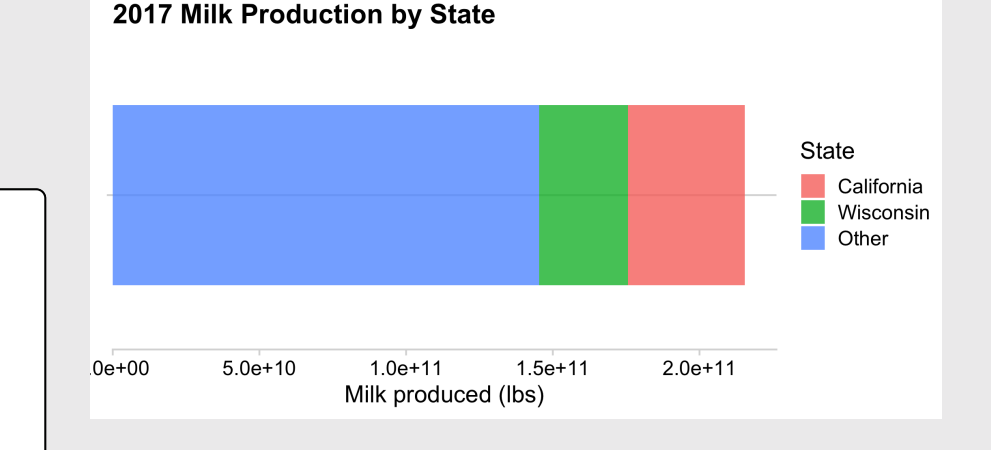

### Better:

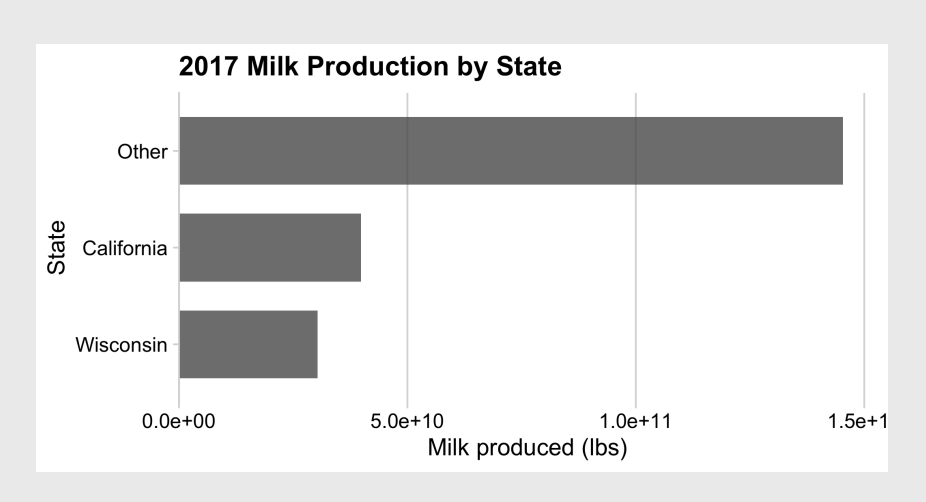

## Dodged bars

```
milk_production %>%
  filter(year %in% c(1970, 2017)) %>%
  mutate(s)tate = fct other(state,
    keep = c('California', 'Wisconsin')) %>%
  group by(year, state) %>%
  summarise(milk produced = sum(milk produced)) %>%
# Make the chart
  qaplot() +geom_col(
    \text{aes}(x = \text{milk\_produced})y = as.factor(year),
        fill = state),
    position = 'dodge',width = 0.7, alpha = 0.8) +
  scale_x_continuous(
    expand = expansion(mult = c(\theta, \theta.05)) +
  theme_minimal_vgrid() +
  \text{labs}(x = 'Milk \text{ produced } (lbs)'.y = 'Year',fill = 'State',title = '1970 \& 2017 Milk Production by State
```
### Better for comparing **total**:

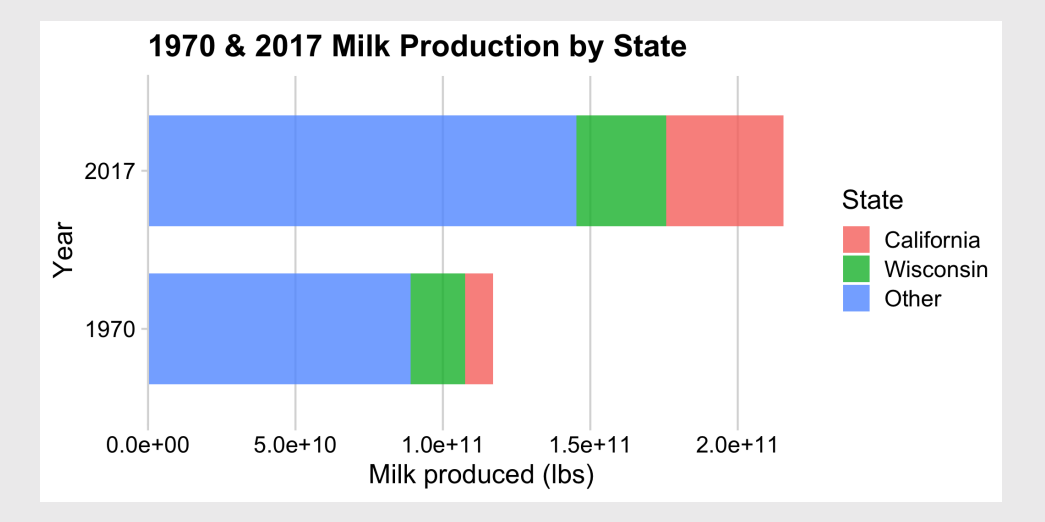

### Better for comparing **parts**:

## Where stacking is useful

### **The Bechdel Test Over Time**

How women are represented in movies

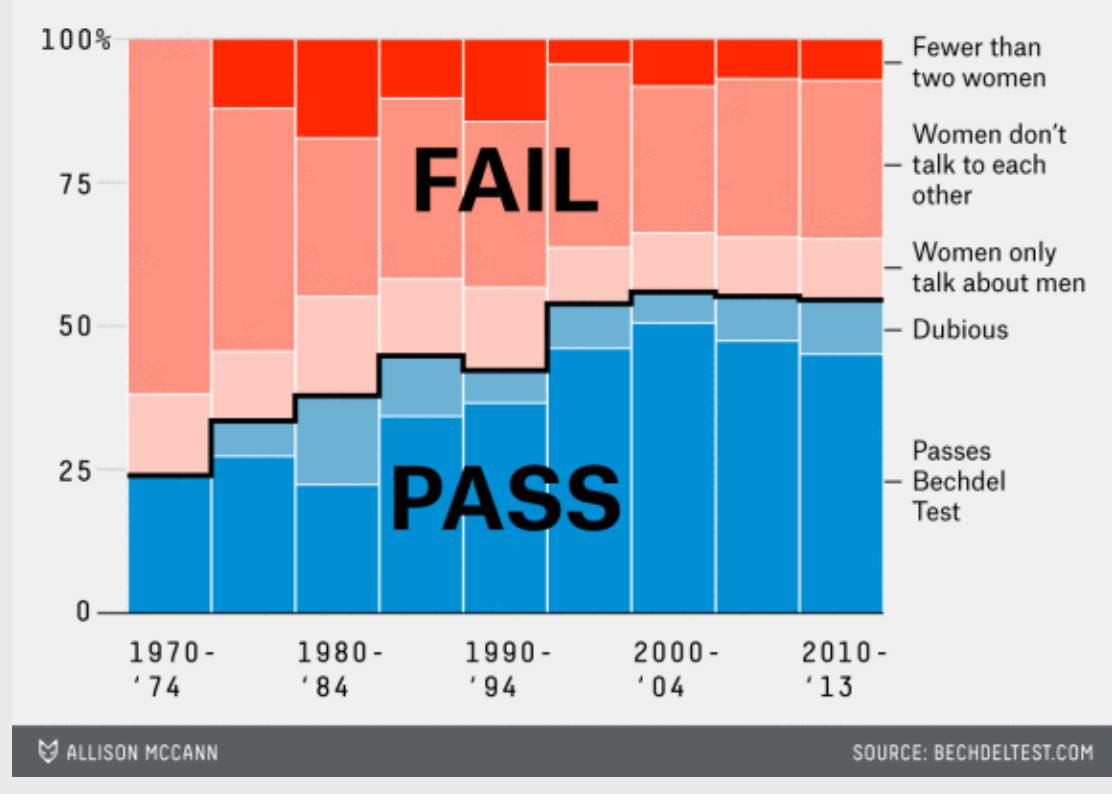

### - 2 to 3 groups

- Proportions over time

[https://fivethirtyeight.com/features/the-dollar-and-cents-case-against](https://fivethirtyeight.com/features/the-dollar-and-cents-case-against-hollywoods-exclusion-of-women/)hollywoods-exclusion-of-women/

## Where stacking is useful

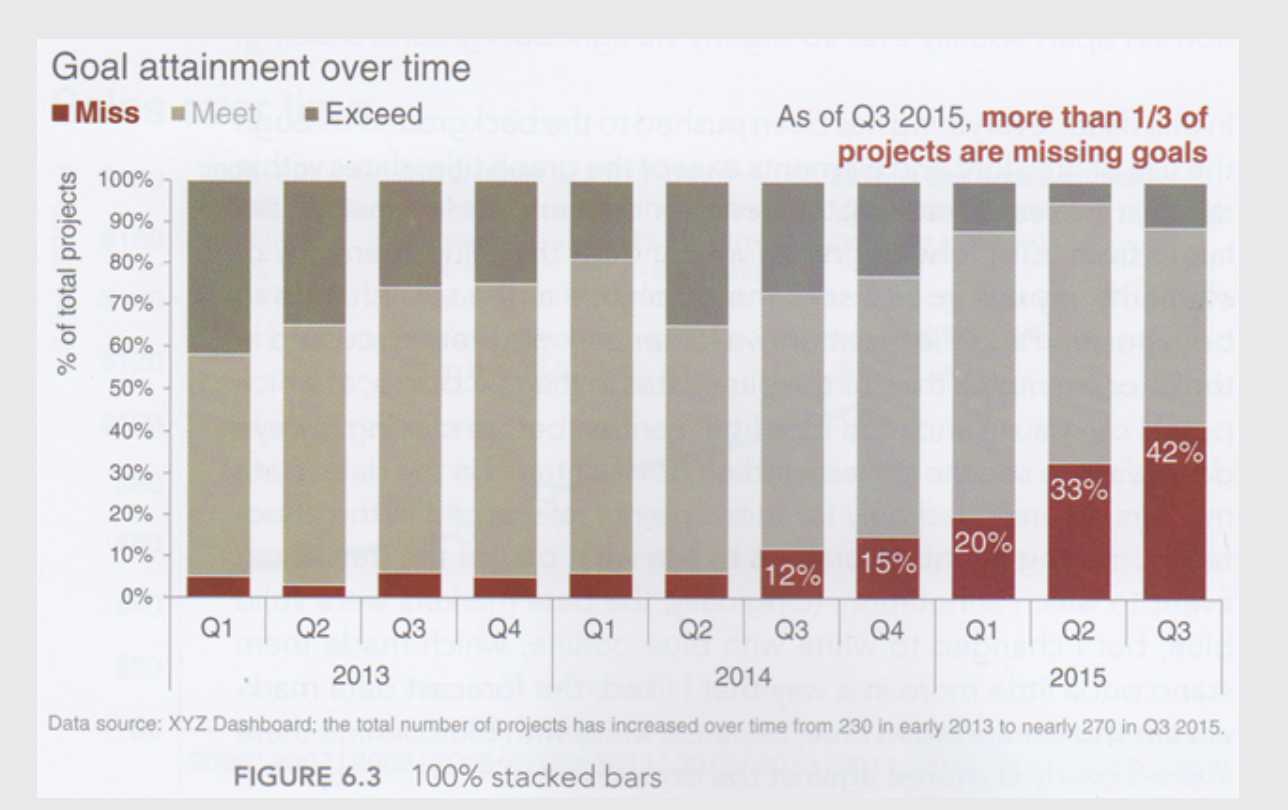

<https://www.perceptualedge.com/blog/?p=2239>

- 2 to 3 groups

### - Proportions over time

## The Notorious P-I-E

### Start with a bar chart

```
# Format the data
milk_production %>%
  filter(year == 2017) %>%
  mutate(\text{state} = \text{fct}\_\text{other}(\text{state},keep = c('California', 'Wisconsin')) %>%
  group_by(state) %>%
  summarise(milk_produced = sum(milk_produced)) %>%
# Make the chart
  ggplot() +
  geom_col(
     \text{aes}(x = \text{""}, y = \text{milk\_produced}, \text{fill} = \text{state}),width = 0.7, alpha = 0.8) +
  theme_minimal_hgrid() +
  \text{labs}(x = \text{NULL},y = 'Milk produced (lbs)',
        \text{filt} = \text{'}\text{State'},title = '2017 Milk Production\nby State')
```
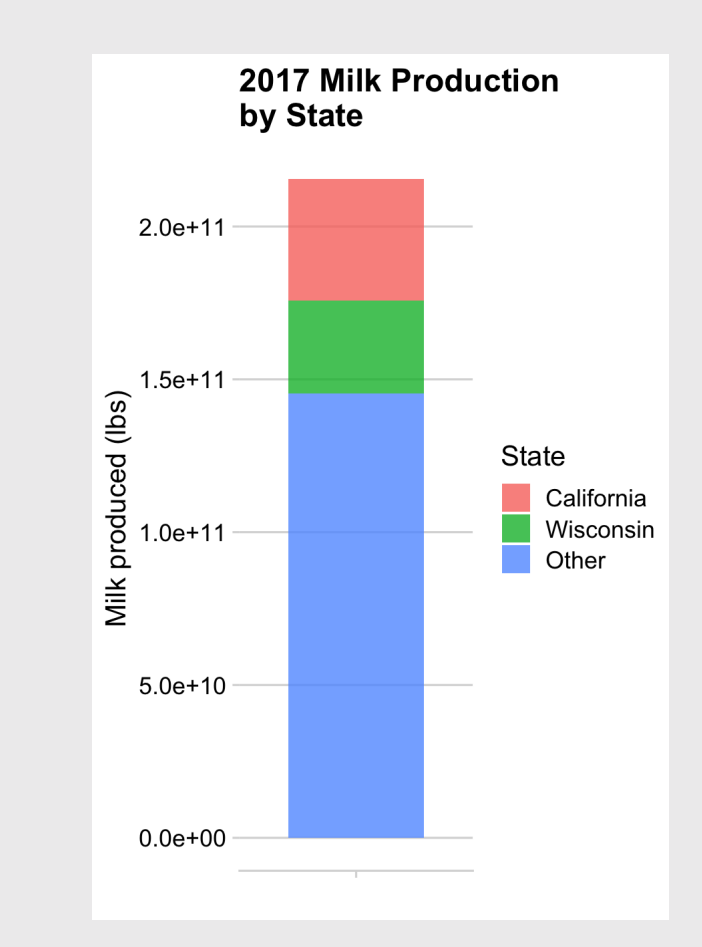

## The Notorious P-I-E

Convert bar to pie with coord polar()

```
# Format the data
milk_production %>%
  filter(year == 2017) %>%
  mutate(stat) = fctother(state,keep = c('California', 'Wisconsin')) %>%
  group_by(state) %>%
  summarise(milk_produced = sum(milk_produced)) %>%
# Make the chart
  ggplot() +
  geom_col(
    \text{aes}(x = \text{""}, y = \text{milk\_produced}, \text{fill} = \text{state}),width = 0.7, alpha = 0.8) +
  coord_polar(theta = "y") +
  theme_minimal_hgrid() +
  \text{labs}(x = \text{NULL},y = 'Milk produced (lbs)',
       fill = 'State',
       title = '2017 Milk Production by State')
```
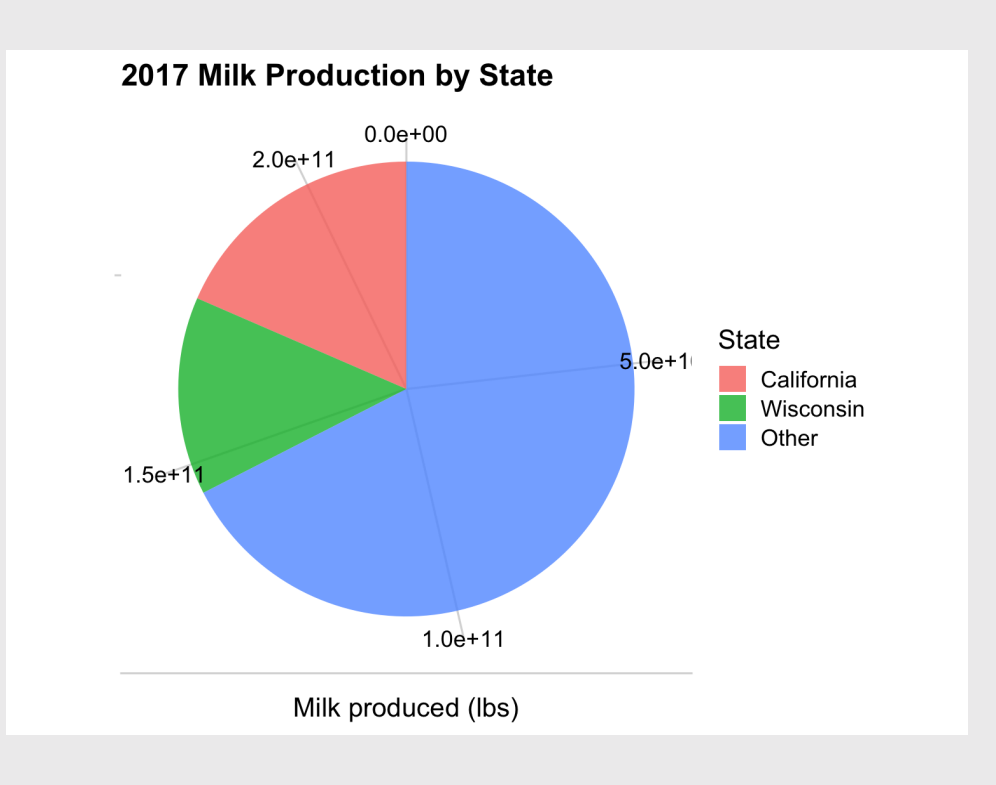

```
# Format the data
milk_production %>%
  filter(year == 2017) %>%
  mutate(stat) = fctother(stat).keep = c('California', 'Wisconsin'))) %>%
  group_by(state) %>%
  summarise(milk_produced = sum(milk_produced)) %>%
  arrange(desc(state)) %>%
  mutate(p = 100*(milk) produced / sum(milk produced)
          label = str c(round(p), '%')) %>%
# Make the chart
  qaplot() +geom_col(
    \mathrm{aes}(x = \mathrm{m}, y = \mathrm{milk\_produced}, \mathrm{fill} = \mathrm{state}),width = 0.7, alpha = 0.8) +
  geom_text(
    \text{aes}(x = \text{""}, y = \text{milk\_produced}, \text{label} = \text{label},color = "white", size = 6,position = position_stack(vjust = 0.5)) +
  coord_polar(theta = "y") +
  theme_map() +\text{labs}(x = \text{NULL},y = NULL,fill = 'State',title = '2017 Milk Production by State')
```
### The Notorious P-I-E

Final chart with labels & theme\_map()

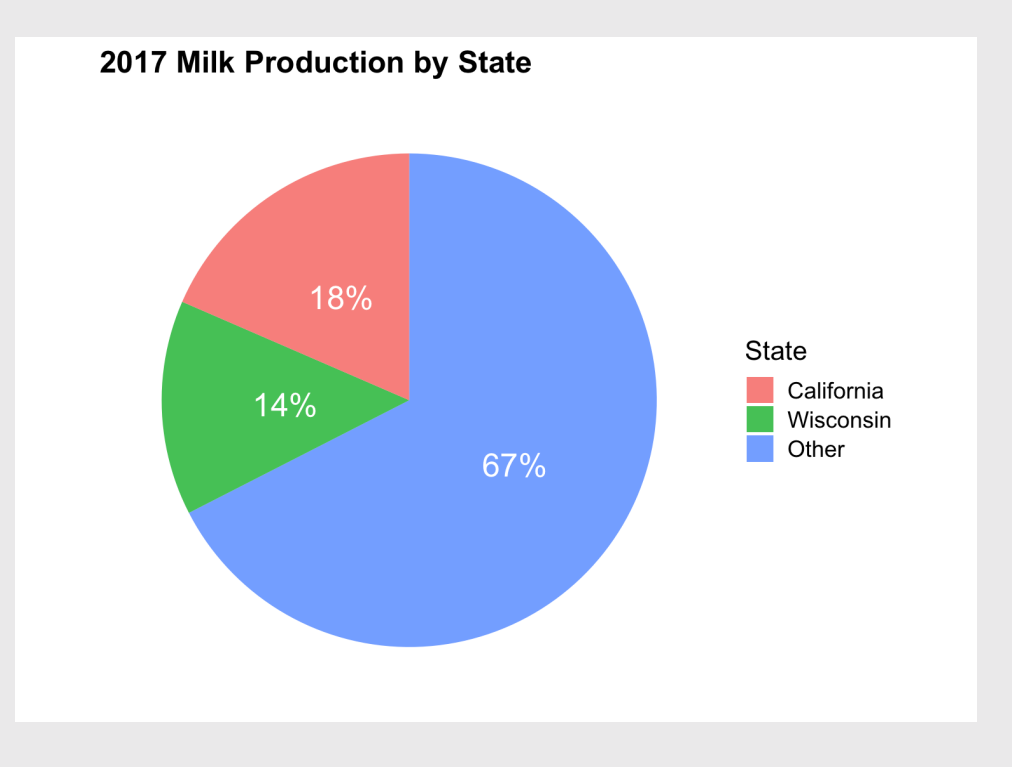

## Pies are still useful if the sum of components matters

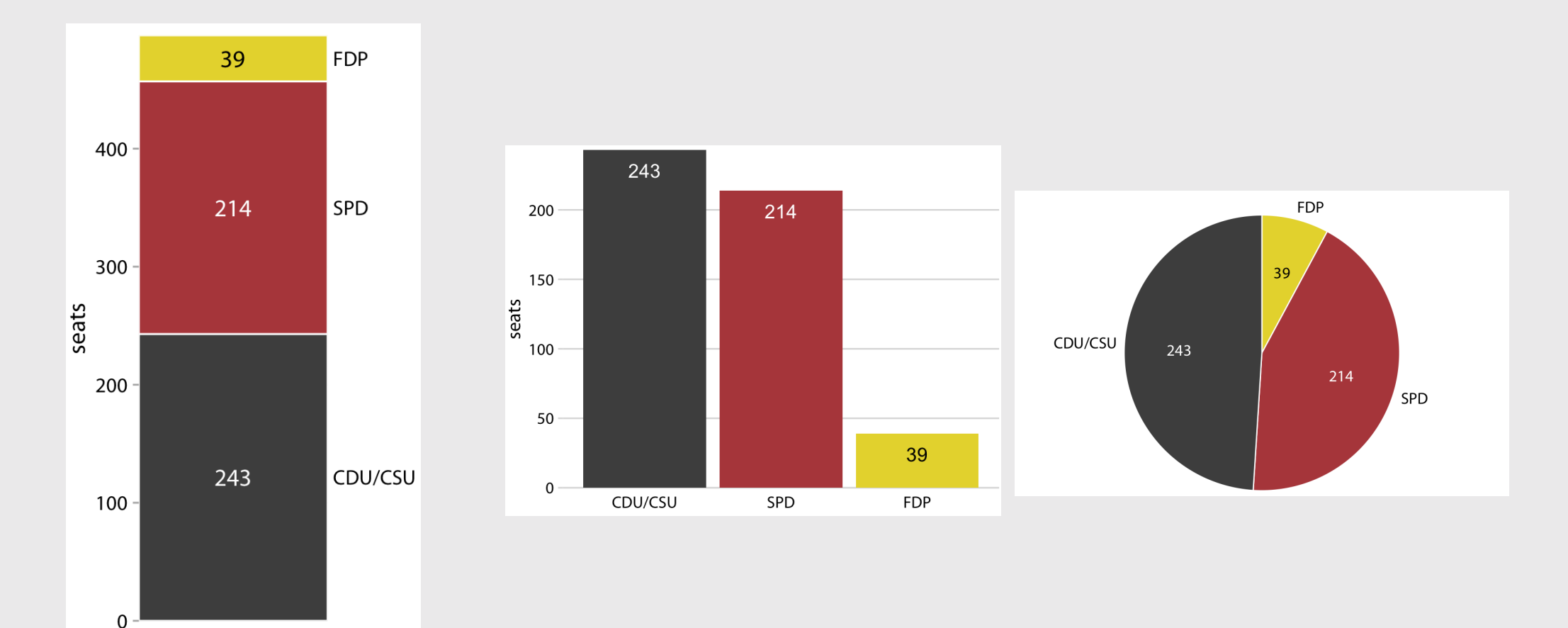

### The best pies are square pies

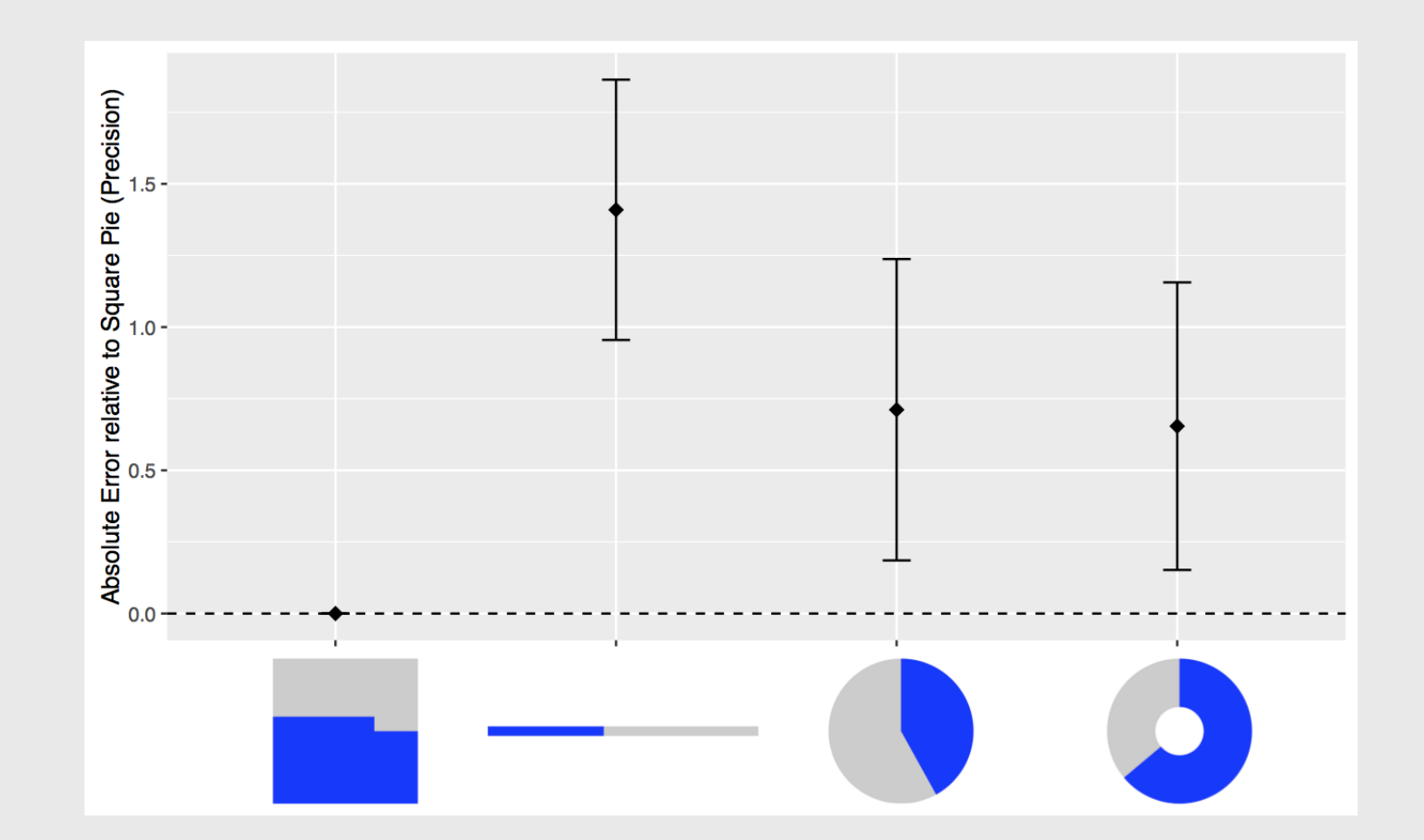

<https://eagereyes.org/blog/2016/a-reanalysis-of-a-study-about-square-pie-charts-from-2009>

### Waffle plots

### **library**(waffle) and the settle state of the settle state of the settle state of the boxes!)

```
# Format the data
milk_production %>%
  filter(year == 2017) \text{m}mutate(stat) = fctother(stat).keep = c('California', 'Wisconsin'))) %>%
  group_by(state) %>%
  summarise(milk_produced = sum(milk_produced)) %>%
  mutate(milk_produced = milk_produced / 10^0) %>%
```

```
# Make the chart
  ggplot() +
  geom_waffle(
    aes(fill = state, values = milk_produced),
    color = "white", size = 1, n_rrows = 15) +scale x discrete(expand = c(0, 0)) +
  scale_y_discrete(expand = c(\theta, \theta)) +
  theme_minimal() +
  \text{label} (fill = 'State',
       x = NULL, y = NULL,
       title = '2017 Milk Production by State',
        subtitle = '(1 \text{ square} = 1 \text{ billion lbs})')
```
Use values between 100 - 1,000

You don't want 1,000,000,000

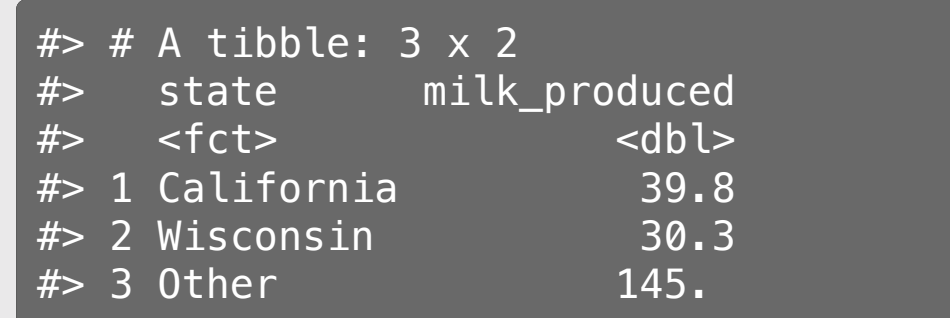

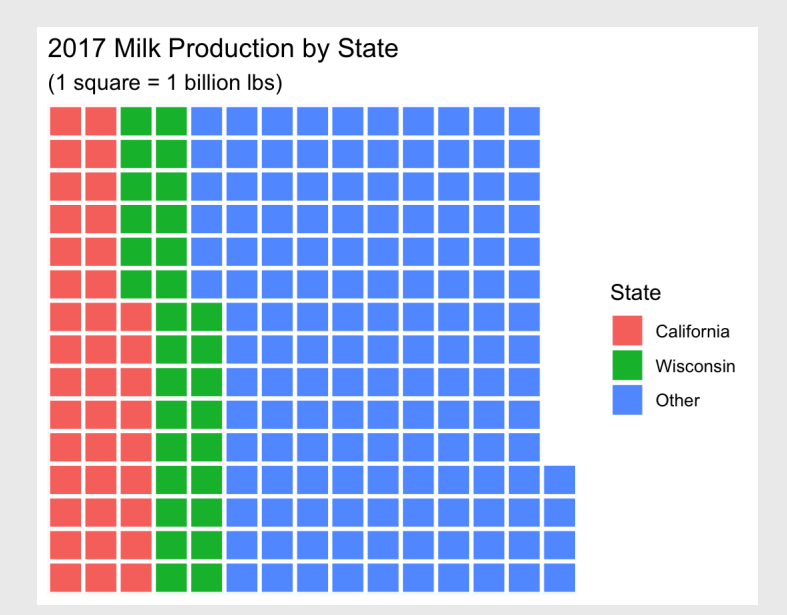

57 / 61

### Waffle plots

### **library**(waffle) and the settle state of the settle state of the settle state of the boxes!)

```
# Format the data
milk_production %>%
  filter(year == 2017) %>%
  mutate(stat = fct other(stat),keep = c('California', 'Wisconsin'))) %>%
  group_by(state) %>%
  summarise(milk_produced = sum(milk_produced)) %>%
  mutate(milk_produced = milk_produced / 10^0) %>%
# Make the chart
  ggplot() +
  geom_waffle(
```

```
aes(fill = state, values = milk_produced),
  color = "white", size = 1, n_rrows = 15,flip = TRUE) +
scale x discrete(expand = c(0, 0)) +
scale_y_discrete(expand = c(\theta, \theta)) +
theme minimal() +\text{label} (fill = 'State',
     x = NULL, y = NULL,
     title = '2017 Milk Production by State',
     subtitle = '(1 \text{ square} = 1 \text{ billion lbs})')
```
Use values between 100 - 1,000

You don't want 1,000,000,000

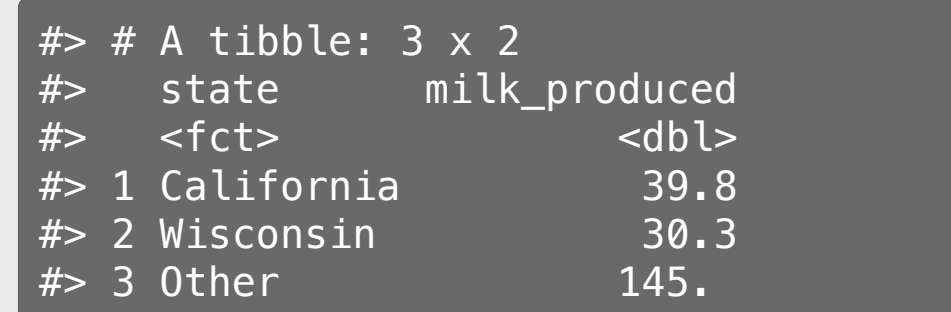

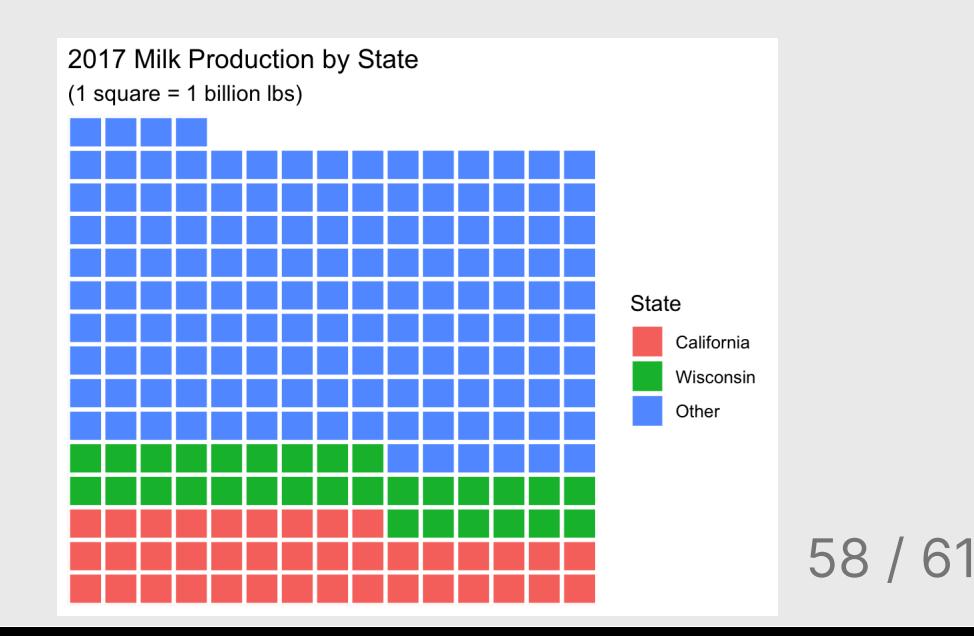

### **library**(waffle)

```
# Format the data
milk_production %>%
  filter(year %in% c(1970, 2017)) %>%
  mutate(stat = fct other(stat),keep = c('California', 'Wisconsin'))) %>%
  group by(year, state) %>%
  summarise(milk produced = sum(milk produced)) %>%
  mutate(milk produced = milk produced / 10^{\circ}9) %\gg
```

```
# Make the chart
  qaplot() +geom_waffle(
    aes(fill = state, values = milk_produced),
    color = "white", size = 1, n rows = 10,flip = TRUE) +
  facet_wrap(vars(year), strip.position = 'bottom')
  scale_x_discrete(expand = c(\theta, \theta)) +
  scale_y_discrete(expand = c(0, 0)) +
  theme_minimal() +labs(fill = 'State',x = NULL, y = NULL,
       title = '1970 & 2017 Milk Production by State
       subtitle = '(1 \text{ square} = 1 \text{ billion lbs})')
```
### Waffle comparison

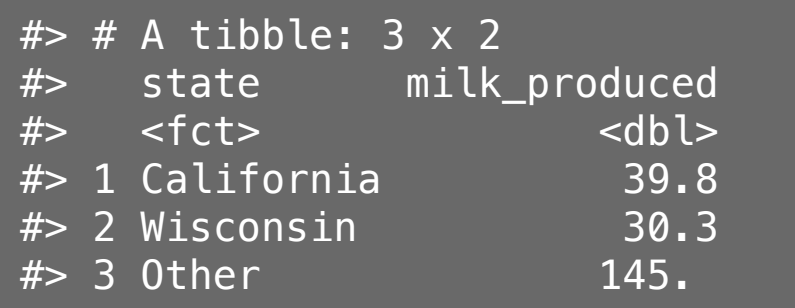

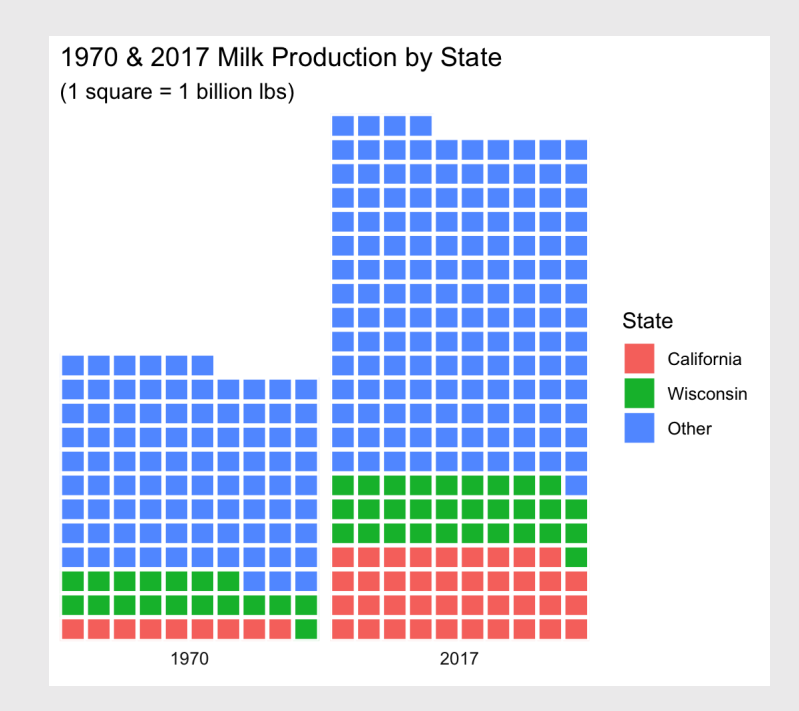

### Stacked bars

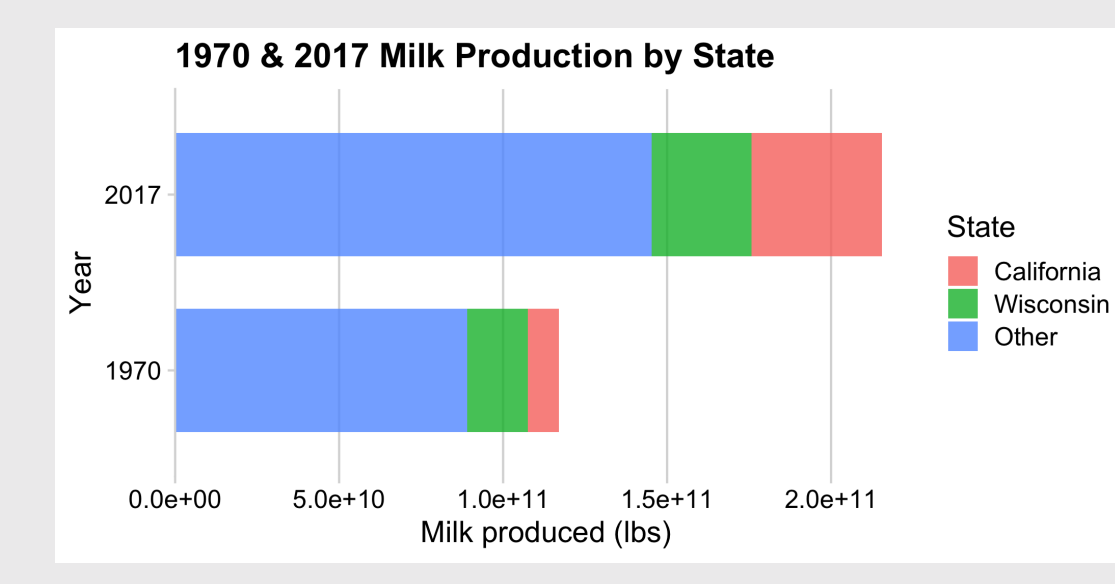

Dodged bars

### Pie chart

1970 & 2017 Milk Production by State

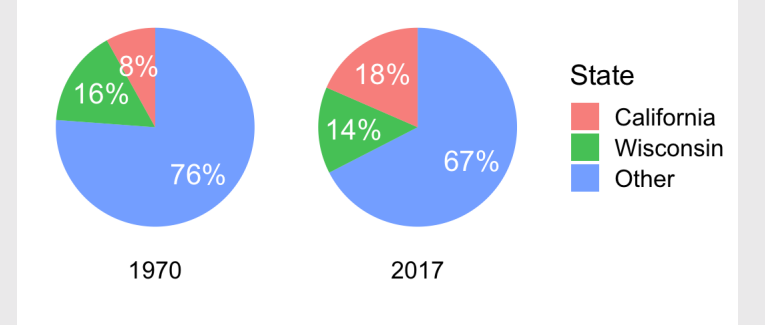

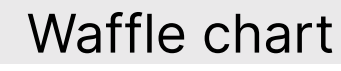

1970 & 2017 Milk Production by State  $(1 square = 1 billion lbs)$ 

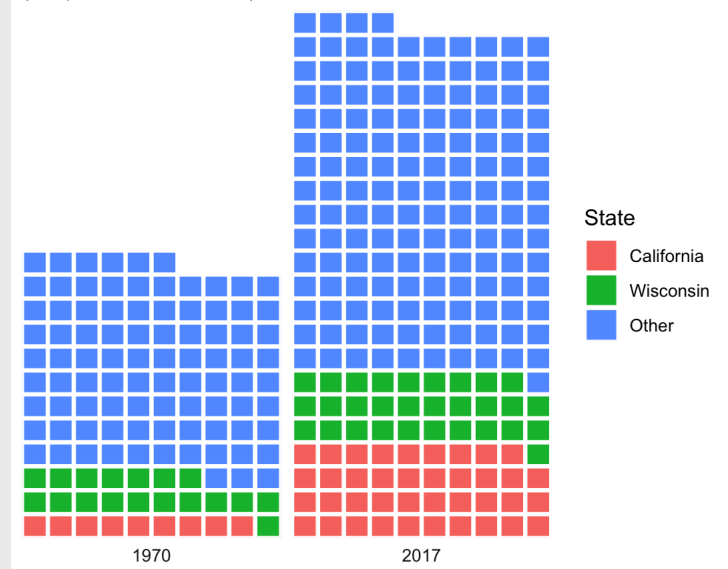

60 / 61

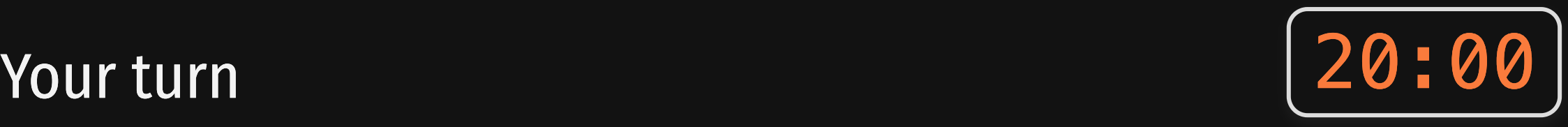

Using the wildlife impacts data, create plots that shows the proportion of incidents that occur at each different time of day.

For this exercise, you can remove NA values.

Try to create the following plots:

- Stacked bars
- Dodged bars
- Pie chart
- Waffle chart  $\bullet$

To get started, you'll need to first summarize the data:

```
wildlife summary <- wildlife impacts %>%
   filter(!is.na(time_of_day)) %>%
   count(time_of_day)
```
wildlife\_summary

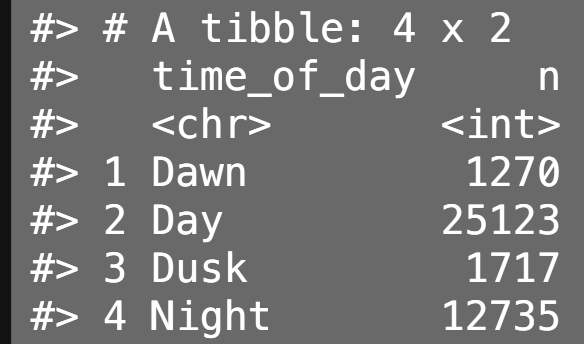